Министерство образования Московской области Государственное бюджетное профессиональное образовательное учреждение Московской области «ОРЕХОВО-ЗУЕВСКИЙ ЖЕЛЕЗНОДОРОЖНЫЙ ТЕХНИКУМ ИМЕНИ В.И. БОНДАРЕНКО»

Специальность **09.02.03**  «Программирование в компьютерных системах»

ОП.05 Основы программирования

# Контрольно-оценочные средства

Преподаватель

Гусев Иван Евгеньевич

Орехово-Зуево 2016 г.

Рассмотрена на заседании комиссии профессионального цикла «Программирование в компьютерных системах», математических и профильных учебных дисциплин

Соответствует требованиям ФГОС СПО по специальности Программирование в компьютерных системах

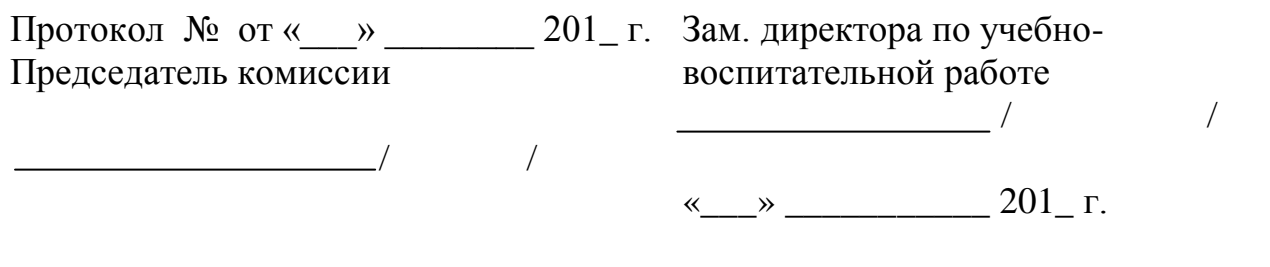

# Организация-разработчик ГБПОУ МО ОРЕХОВО-ЗУЕВСКИЙ ЖЕЛЕЗНОДОРОЖНЫЙ ТЕХНИКУМ ИМЕНИ В.И. БОНДАРЕНКО

Разработчик: преподаватель общепрофессиональных дисциплин Гусев И.Е.

#### 1. Обшие положения

Контрольно-оценочные средства (КОС) являются составной частью образовательной программы среднего профессионального образования по подготовке специалистов среднего звена 09.02.03 Программирование в компьютерных системах и предназначены для контроля и оценки

образовательных достижений обучающихся, освоивших программу учебной дисциплины ОП.05 «Основы программирования».

КОС включают контрольные материалы для проведения промежуточной аттестации в форме экзамена.

КОС разработаны на основании:

Положения о Фонде оценочных средств (ФОС):

Рекомендаций по разработке контрольно-оценочных средств (КОС);

рабочей программы учебной дисциплины.

# 2. Результаты освоения дисциплины, подлежащие проверке

КОС для промежуточной аттестации направлены на проверку и оценивание результатов обучения, знаний и умений:

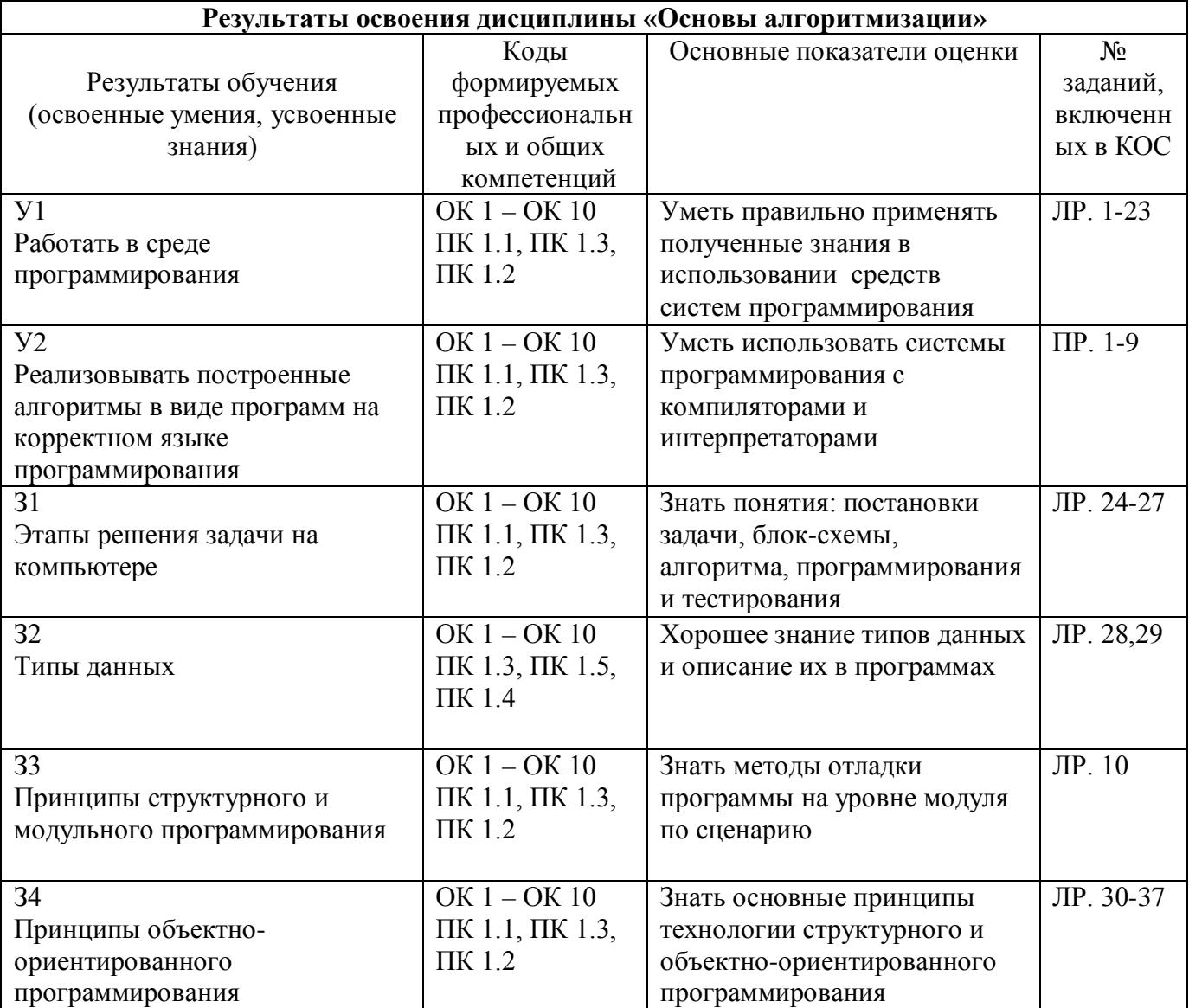

#### 3. Распределение КОС по темам учебной дисциплины

Контрольно-оценочные средства представляют собой перечень заданий различного уровня трудности (от 1 до 3).

# **ПАСПОРТ ОЦЕНОЧНОГО СРЕДСТВА**

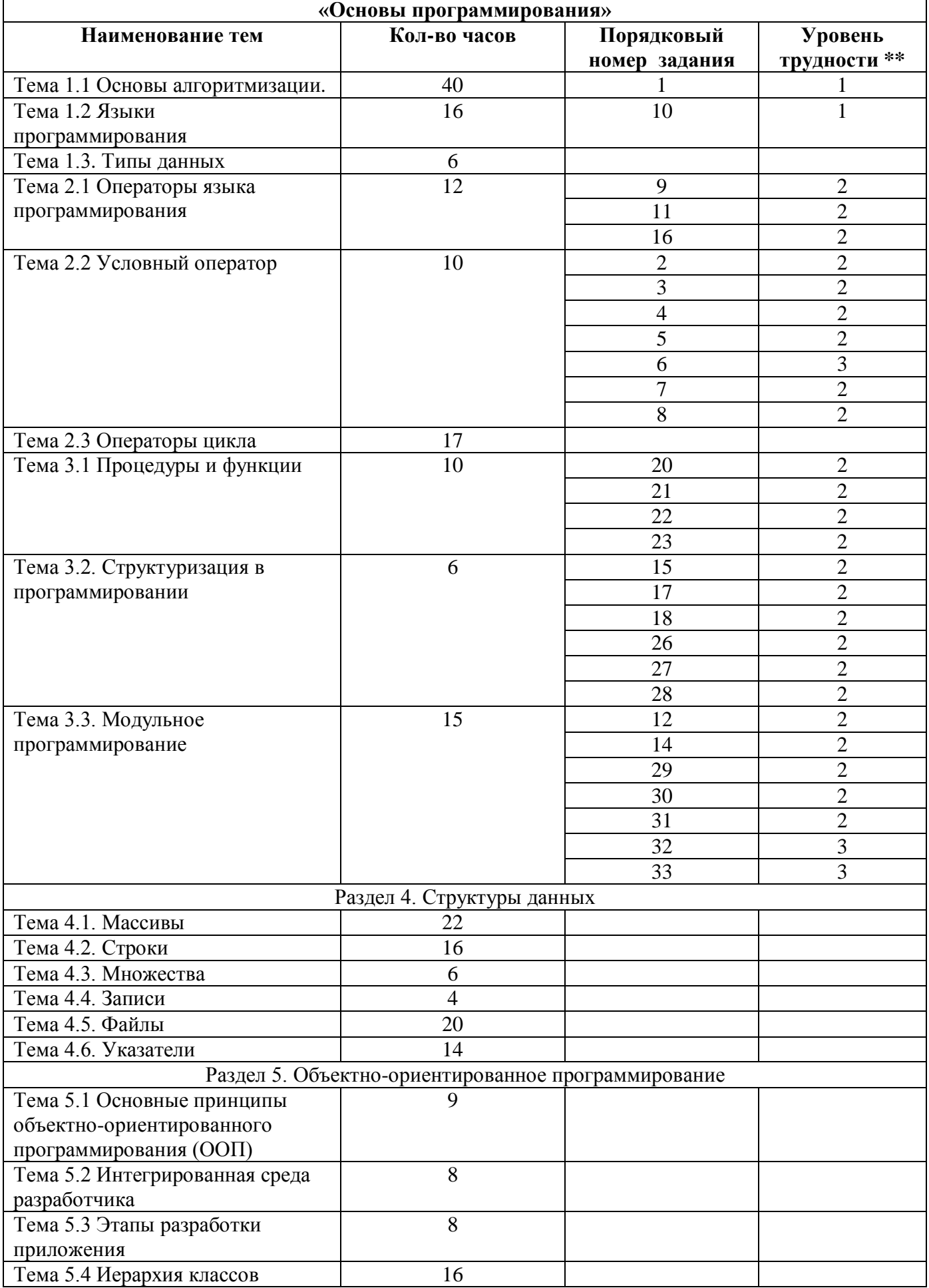

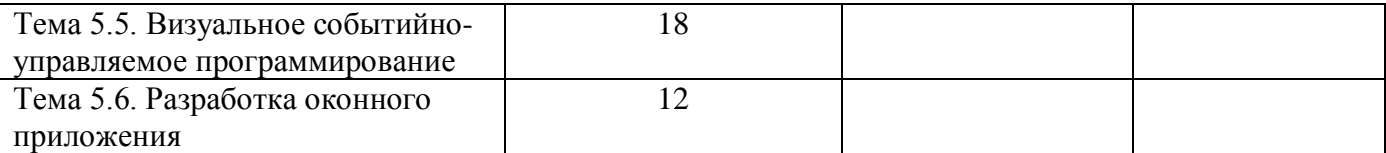

 $**$ Низкий -1 Средний -2 Высокий-3

# 4. Содержание КОС

Содержание банка КОС в полной мере отражает требования ФГОС по специальности и содержания рабочей программы учебной дисциплины. В состав банка включены теоретические вопросы и практические задания.

Форма текущего контроля - ЭКЗАМЕН

#### Критерии оценки знаний студента

Оценка «отлично» ставится за краткий, четкий, обоснованный ответ на теоретический вопрос и правильно решенную задачу.

Оценка «хорошо» ставится за теоретический вопрос, освещенный не полностью и не совсем точно и правильно решенную задачу.

Оценка «удовлетворительно» ставиться за правильно решенную задачу и наводящие вопросы преподавателя по теоретическому вопросу.

Оценка «неудовлетворительно» ставиться за не решенную задачу.

#### Перечень вопросов и практических задач по разделам и темам:

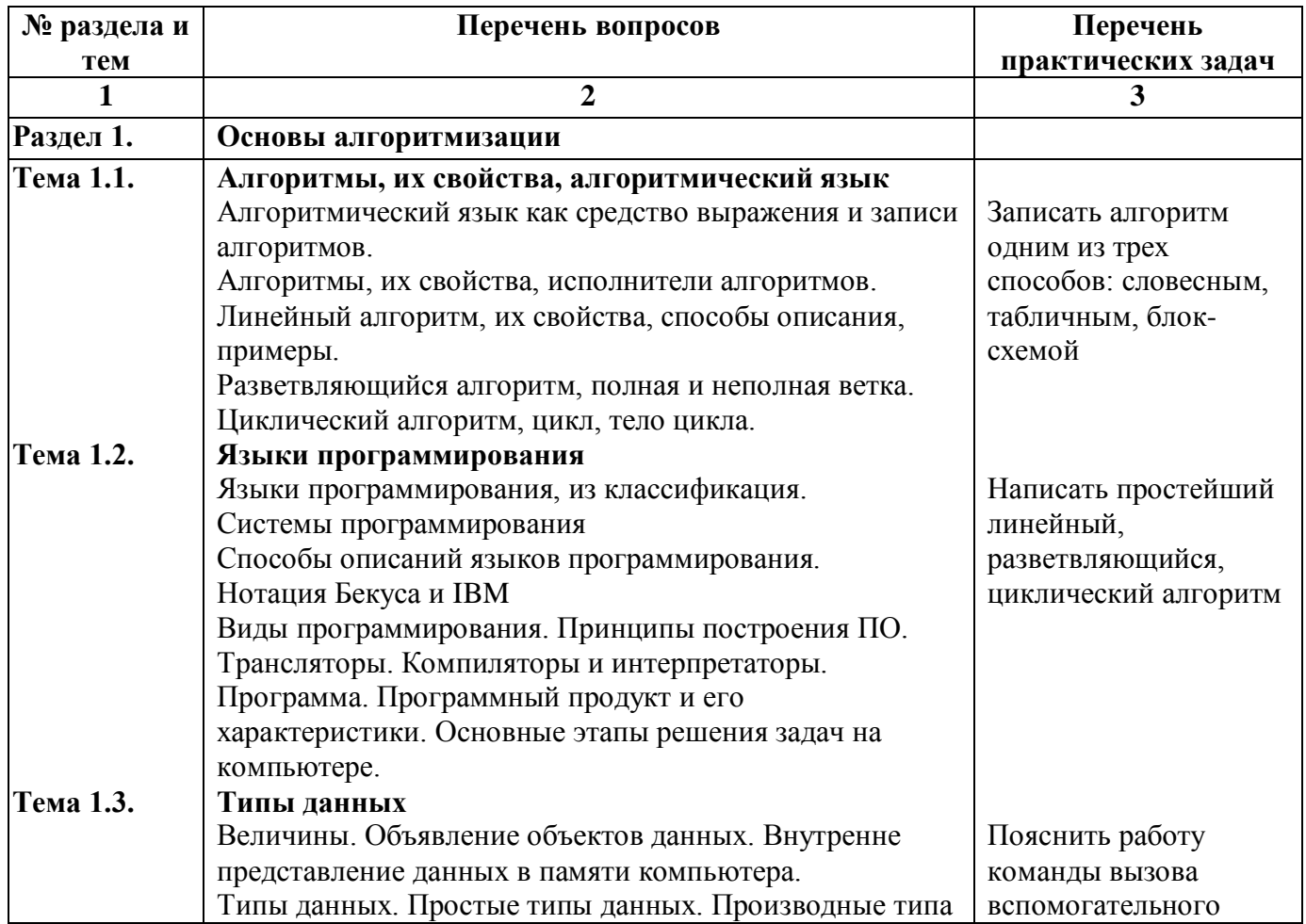

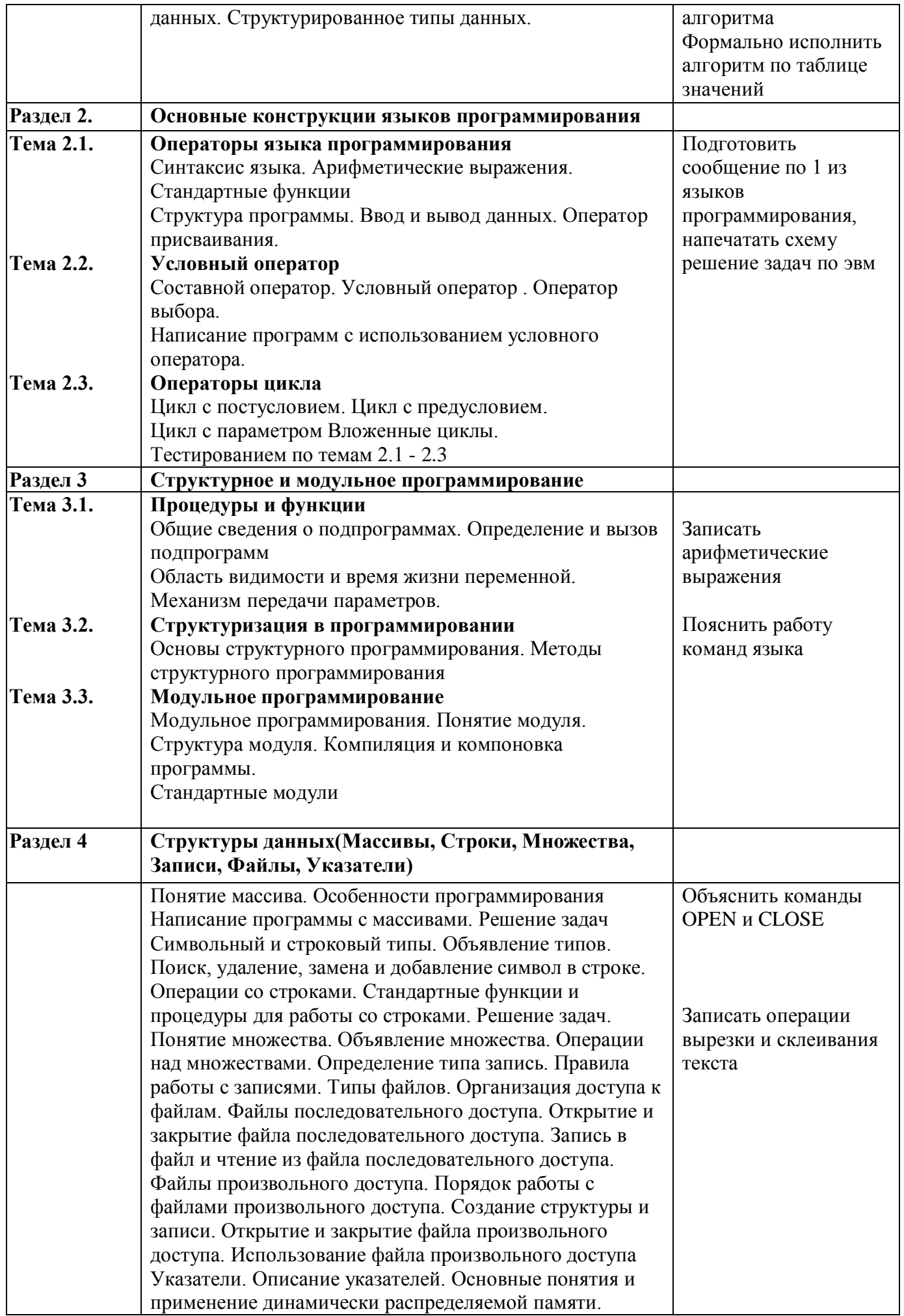

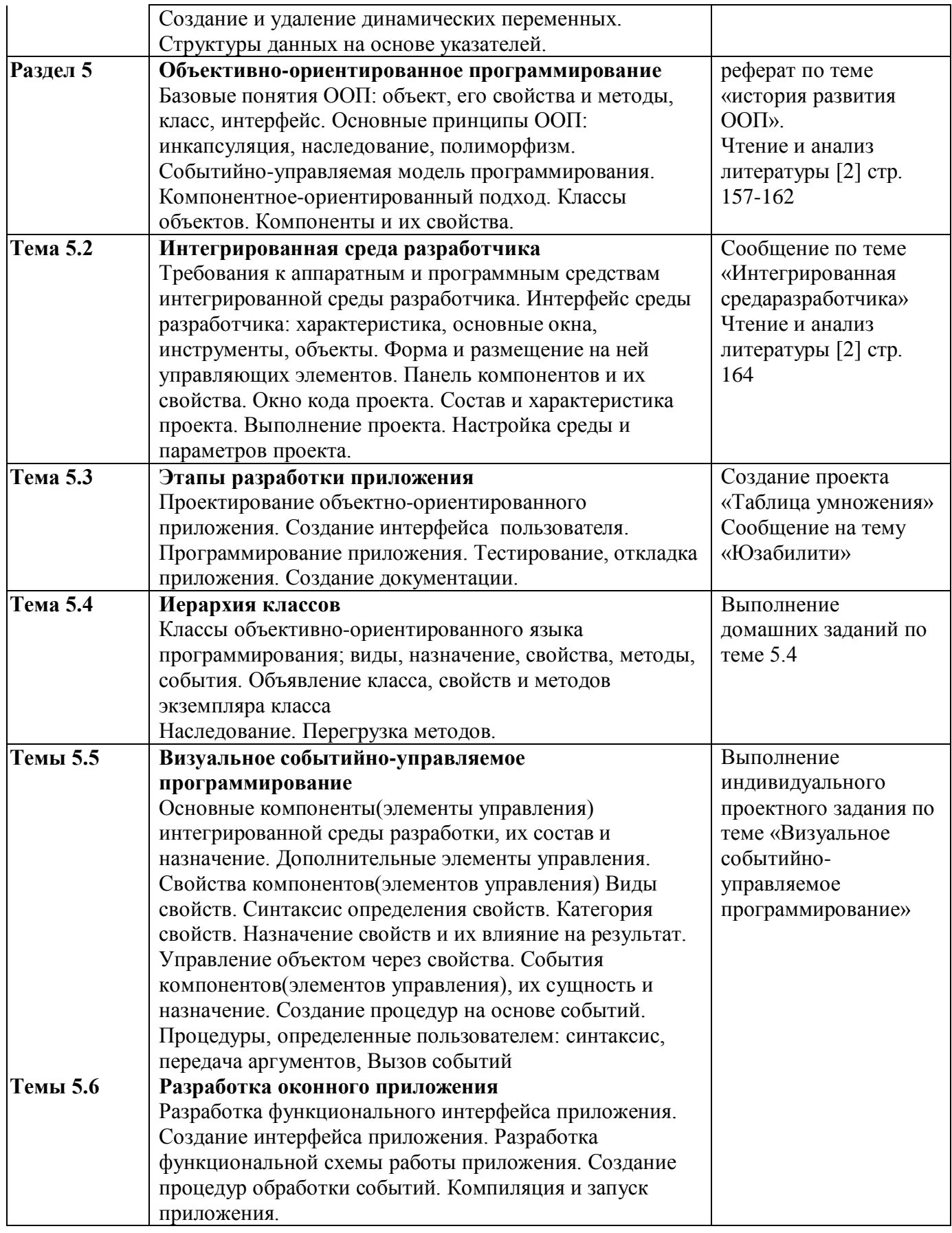

**Практические задания: по дисциплине «Основы программирования» Задачи с решениями. Задача № 1 1) Постановка задачи**: Составить программу нахождения площади прямоугольника со сторонами Х и У.

#### **2) Интерфейс задачи:**

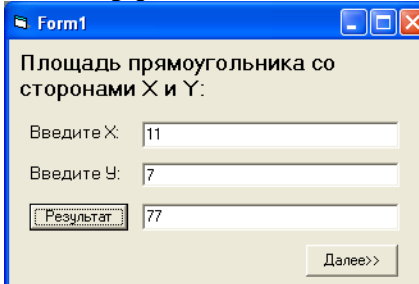

#### **Задача № 2**

**1) Постановка задачи**: Составить программу перевода строки в нижний регистр.

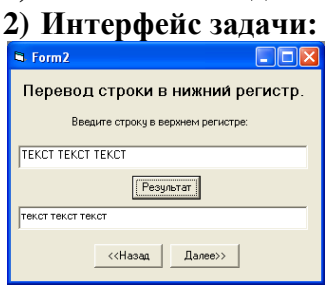

# **Задача № 3**

**1) Постановка задачи**: Составить программу перевода температуры из шкалы Фаренгейта в шкалу Цельсия (0 F соответствует -17,8, а 0 C соответствует+32 F )**.**

#### **2) Интерфейс задачи:**

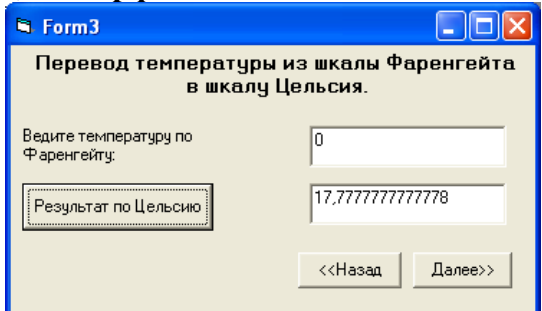

# **Задача № 4**

**1) Постановка задачи**: Составить программу определения, в норме ли вес обследуемого пациента (нормой считается вес, равный (рост(см)-100)±5кг).

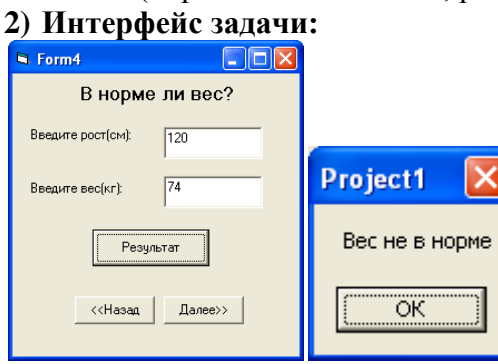

#### **Задача № 5**

**1) Постановка задачи**: Составить программу, определяющую сколько раз встречается заданное число (вводится с клавиатуры) в диапазоне от 10 до 352.

**2) Интерфейс задачи:**

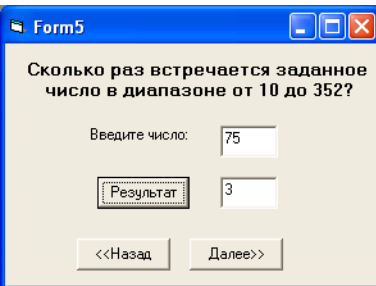

#### **Задача № 6**

**1) Постановка задачи**: Программа пересчитывает из кубического метра в галлон. **2)Интерфейс задачи:**

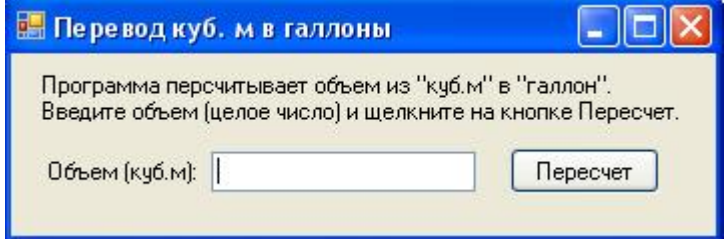

#### **Задача № 7**

**1) Постановка задачи**: Программа пересчитывает из литра в галлон.

# **2)Интерфейс задачи:**

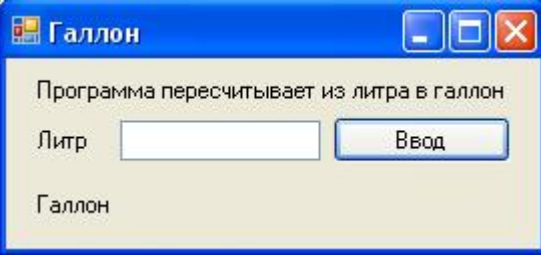

# **Задача № 8**

**1) Постановка задачи**: Программа пересчитывает из метров в футы.

# **2)Интерфейс задачи:**

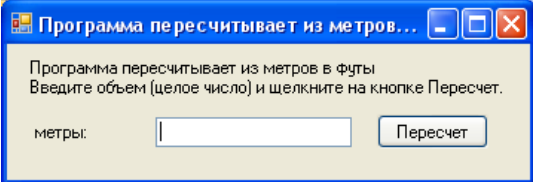

# **Задача № 9**

**1) Постановка задачи**: Программа пересчитывает из аршина в метр.

#### **2)Интерфейс задачи:**

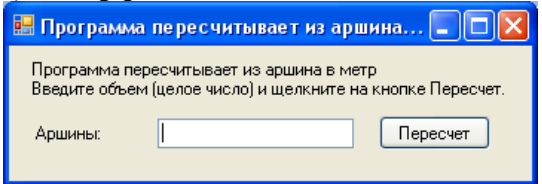

**Задача № 10**

- **1) Постановка задачи**: Программа пересчитывает рубли в евро.
- **2)Интерфейс задачи:**

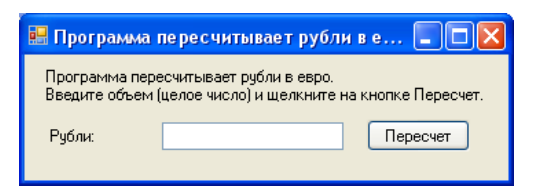

# **Задача № 11**

**1) Постановка задачи**: Программа пересчитывает из ярда в метр.

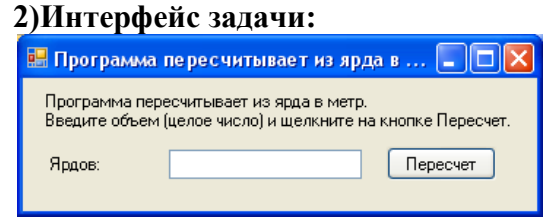

# **Задача № 12**

**1) Постановка задачи**: Программа пересчитывает скорость ветра из м/с в км/ч. **2)Интерфейс задачи:**

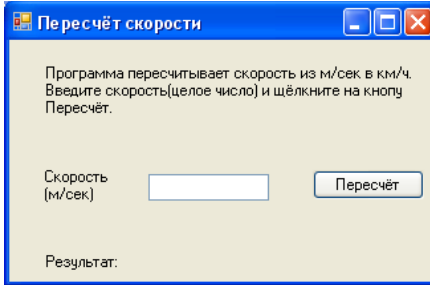

#### **Задача № 13**

**1) Постановка задачи**: Программа рассчитывает площадь квадрата.

#### **2)Интерфейс задачи:**

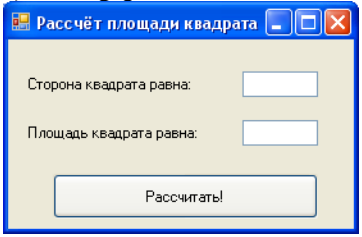

# **Задача № 14**

**1) Постановка задачи**: Программа рассчитывает значение по заданной формуле. $S = \sum_{i=1}^{N} (\sin x)^{i}$ **2) Интерфейс задачи:**

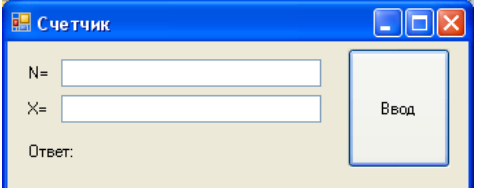

# **Задача № 15**

**1) Постановка задачи**: Программа рассчитывает значение по заданной формуле.

 $S = \sum_{i=0}^{N} \prod_{K=1}^{N} \frac{i+x}{k}$  $_{i=0}^{N}$   $\prod_{K=1}^{N}$ 

**2)Интерфейс задачи:**

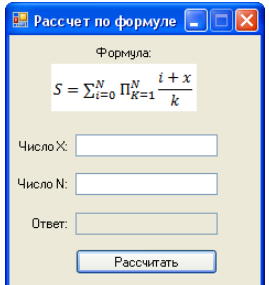

# **Задача № 16**

**1) Постановка задачи**: Программа рассчитывает значение по заданной формуле.  $S = \sum_{i=1}^{N}$ 1  $x^{\prime}$ 

# **2)Интерфейс задачи: E.** Рассчет по формуле  $\boxed{\square}$   $\boxed{\times}$

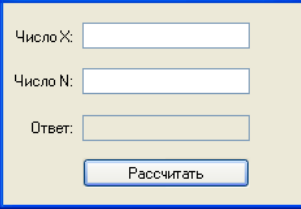

# **Задача № 17**

**1) Постановка задачи**: Программа рассчитывает значение по заданной формуле.  $P = \prod_{i=1}^{N} (x - i)$ **2)Интерфейс задачи:**

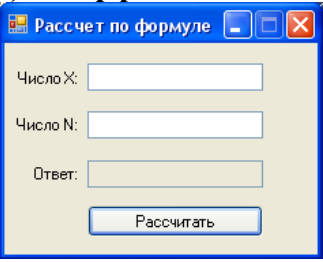

# **Описание процедуры экзамена**

Комплексный экзамен по дисциплине ОП.05 «Основы программирования» Количество экзаменационных билетов превышает количество обучающихся.

В билете – 1 теоретический вопрос и 1 практическое задание. На подготовку к ответу обучающемуся отводится до 30 минут.

Обучающийся предъявляет ответы в устной (письменной, смешанной) форме: устно раскрывает теоретические вопросы; решение задачи представляется в письменном виде с устными комментариями (пояснениями), использование ПК обязательно.

Требования охраны труда: инструктаж по технике безопасности, правилам поведения на занятии, по соблюдению дисциплины, наличие инструктора (преподаватель).

# **Критерии оценки:**

Оценка "отлично" ставиться обучающемуся, обнаружившему всестороннее, систематическое и глубокое знание учебно-программного материала, умение свободно выполнять задания, предусмотренные программой, усвоившему основную литературу, рекомендованную программой, взаимосвязь основных понятий дисциплины в их значении для приобретаемой профессии, проявившему творческие способности в понимании, изложении и использовании учебнопрограммного материала.

Оценка "хорошо" ставиться обучающему, показавшему полное знание учебно-программного материала, успешно выполняющему предусмотренные в программе задания, усвоившему основную литературу, рекомендованную в программе, показавшему систематический характер знаний по дисциплине и способному к их самостоятельному пополнению и обновлению в ходе

дальнейшей учебной работы и профессиональной деятельности.

Оценка "удовлетворительно" ставиться обучающему, показавшему знания основного учебнопрограммного материала в объеме, необходимом для дальнейшей учебы и предстоящей работы по специальности, справляющемуся с выполнением заданий, предусмотренных программой, знакомому с основной литературой, рекомендованной программой. Оценка "удовлетворительно" выставляется обучающемся, допустившим погрешности в ответе на экзамене и при выполнении экзаменационных заданий, но обладающим необходимыми знаниями для их устранения под руководством преподавателя.

Оценка "неудовлетворительно" выставляется обучающемуся, обнаружившему пробелы в знаниях основного учебно-программного материала, допустившему принципиальные ошибки в выполнении предусмотренных программой заданий. Оценка "неудовлетворительно" ставится обучающимся, которые не могут продолжить обучение или приступить к профессиональной деятельности по окончании техникума без дополнительных занятий по соответствующей лисциплине.

#### Перечень материалов, оборудования и информационных источников, используемых при проведении промежуточной аттестации

При проведении промежуточной аттестации обучающимся могут пользоваться конспектом лекций, ПК, справочными материалами.

#### Эталоны ответов на теоретические вопросы:

Эталоны ответов на теоретические вопросы: по дисциплине «Основы программирования» 1. Основные понятия алгоритмизации. Понятия «алгоритм», «исполнитель алгоритма».

Алгоритм — набор инструкций, описывающих порядок действий исполнителя для достижения результата решения задачи за конечное число действий. В старой трактовке вместо слова «порядок» использовалось слово «последовательность», но по мере развития параллельности в работе компьютеров слово «последовательность» стали заменять более общим словом «порядок». Это связано с тем, что работа каких-то инструкций алгоритма может быть зависима от других инструкций или результатов их работы. Таким образом, некоторые инструкции лолжны выполняться строго после завершения работы инструкций, от которых они зависят. Независимые инструкции или инструкции, ставшие независимыми из-за завершения работы инструкций, от которых они зависят, могут выполняться в произвольном порядке, параллельно или одновременно, если это позволяют используемые процессор и операционная система. Исполнитель алгоритма — это некоторая абстрактная или реальная (техническая, биологическая или биотехническая) система, способная выполнить действия, предписываемые алгоритмом.

#### 2. Свойства и формы записи алгоритмов.

Основные свойства алгоритмов следующие:

1. Понятность для исполнителя — исполнитель алгоритма должен понимать, как его выполнять. Иными словами, имея алгоритм и произвольный вариант исходных данных, исполнитель должен знать, как надо действовать для выполнения этого алгоритма.

2. Дискретность (прерывность, раздельность) — алгоритм должен представлять процесс решения задачи как последовательное выполнение простых (или ранее определенных) шагов (этапов).

3. Определенность — каждое правило алгоритма должно быть четким, однозначным и не оставлять места для произвола. Благодаря этому свойству выполнение алгоритма носит механический характер и не требует никаких дополнительных указаний или сведений о решаемой залаче

4. Результативность (или конечность) состоит в том, что за конечное число шагов алгоритм либо должен приводить к решению задачи, либо после конечного числа шагов останавливаться из-за

невозможности получить решение с выдачей соответствующего сообщения, либо неограниченно продолжаться в течение времени, отведенного для исполнения алгоритма, с выдачей промежуточных результатов.

Массовость означает, что алгоритм решения задачи разрабатывается в общем виде, т.е. он должен быть применим для некоторого класса задач, различающихся лишь исходными данными. При этом исходные данные могут выбираться из некоторой области, которая называется областью применимости алгоритма.

На практике наиболее распространены следующие формы представления алгоритмов:

- словесная (запись на естественном языке):

- графическая (изображения из графических символов);

- псевдокоды (полуформализованные описания алгоритмов на условном алгоритмическом языке, включающие в себя как элементы языка программирования, так и фразы -естественного языка, общепринятые математические обозначения и др.);

- программная (тексты на языках программирования).

Основные алгоритмические конструкции: линейные, разветвляющиеся и пиклические.

1. Базовая структура "следование". Образуется последовательностью действий, следующих одно за другим.

2. Базовая структура "ветвление". Обеспечивает в зависимости от результата проверки условия (да или нет) выбор одного из альтернативных путей работы алгоритма. Каждый из путей ведет к общему выходу, так что работа алгоритма будет продолжаться независимо от того, какой путь будет выбран. Структура ветвление существует в четырех основных вариантах:

если-то:

если-то-иначе;

выбор;

выбор-иначе.

3. Базовая структура "цикл". Обеспечивает многократное выполнение некоторой совокупности действий, которая называется телом цикла.

3. Составление блок-схем алгоритмов.

Блок-схемой называют графическое представление алгоритма, в котором он изображается в виде последовательности связанных между собой функциональных блоков, каждый из которых соответствует выполнению одного или нескольких действий.

В блок-схеме каждому типу действий (вводу исходных данных, вычислению значений выражений, проверке условий, управлению повторением действий, окончанию обработки и т.п.) соответствует геометрическая фигура, представленная в виде блочного символа. Блочные символы соединяются линиями переходов, определяющими очередность выполнения действий.

Приведем наиболее часто употребляемые символы.

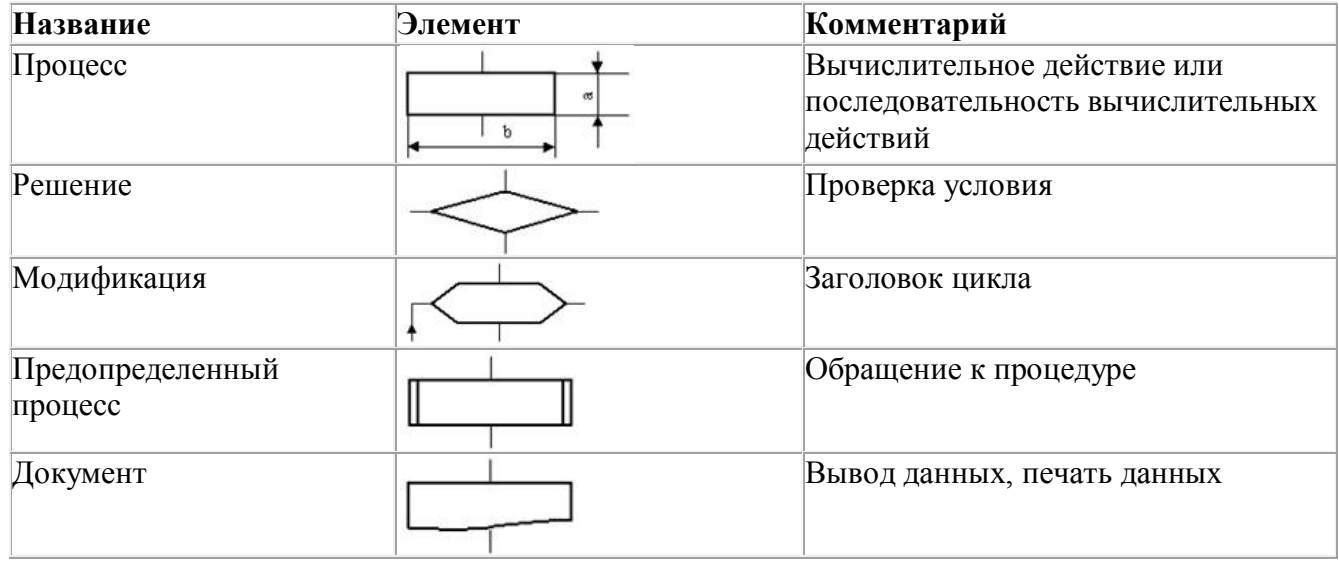

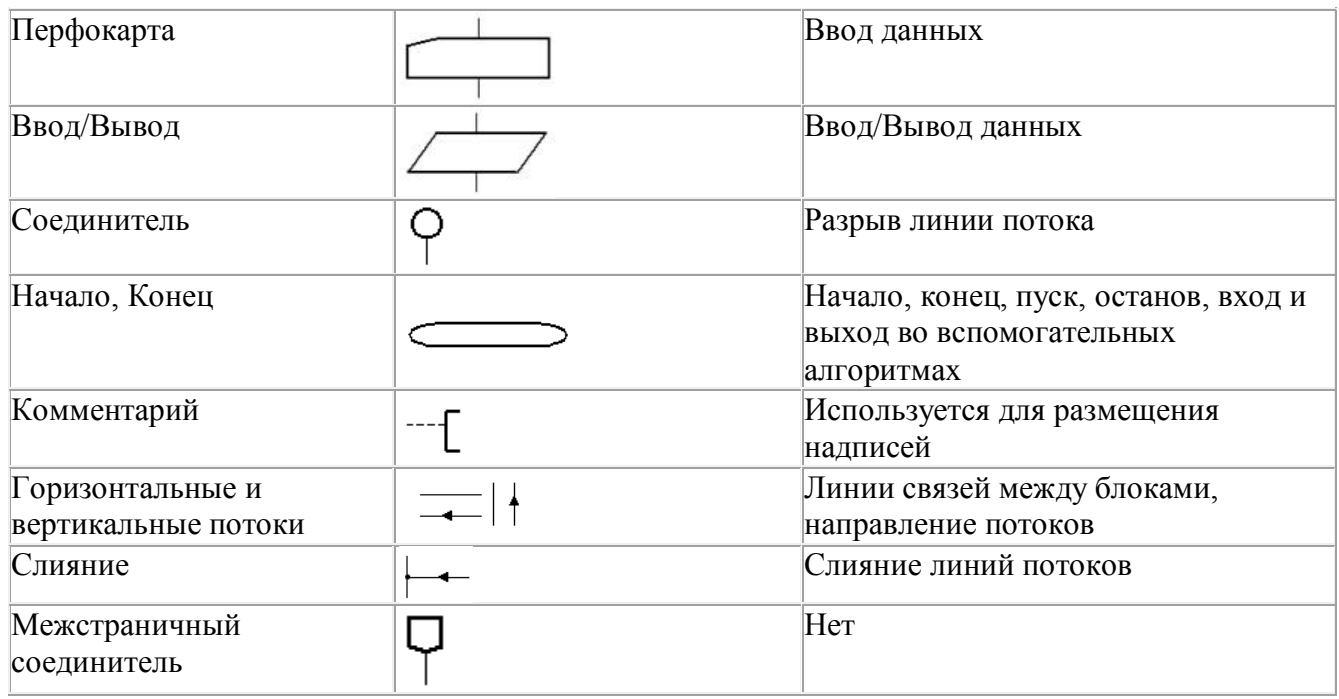

Языки и системы программирования. Языки высокого и низкого уровня.

Язык программи́рования — формальная знаковая система, предназначенная для записи компьютерных программ. Язык программирования определяет

набор лексических, синтаксических и семантических правил, задающих внешний вид программы и действия, которые выполнит исполнитель (компьютер) под её управлением.

# Языки программирования низкого уровня.

Первые компьютеры приходилось программировать двоичными машинными кодами. Однако программировать таким образом - довольно трудоемкая и тяжелая задача. Для упрощения этой задачи начали появляться языки программирования низкого уровня, которые позволяли задавать машинные команды в понятном для человека виде. Для преобразования их в двоичный код были созданы специальные программы - трансляторы.

#### Языки программирования высокого уровня.

Особенности конкретных компьютерных архитектур в них не учитываются, поэтому созданные приложения легко переносятся с компьютера на компьютер. В большинстве случаев достаточно просто перекомпилировать программу под определенную компьютерную архитектурную и операционную систему. Разрабатывать программы на таких языках значительно проще и ошибок допускается меньше. Значительно сокращается время разработки программы, что особенно важно при работе над большими программными проектами.

Правила записи выражений и операций. Типы данных. Синтаксис.

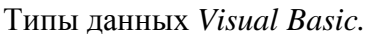

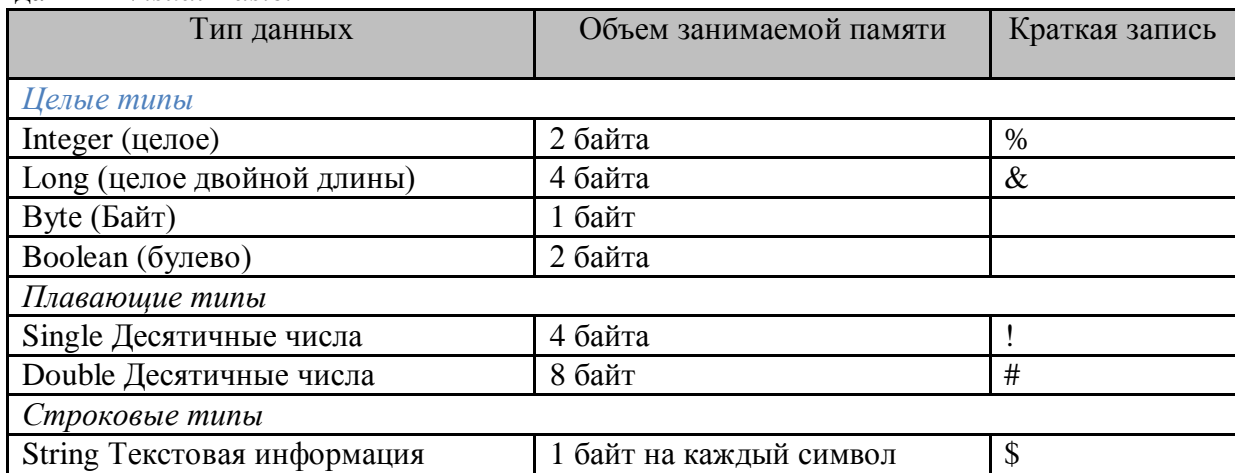

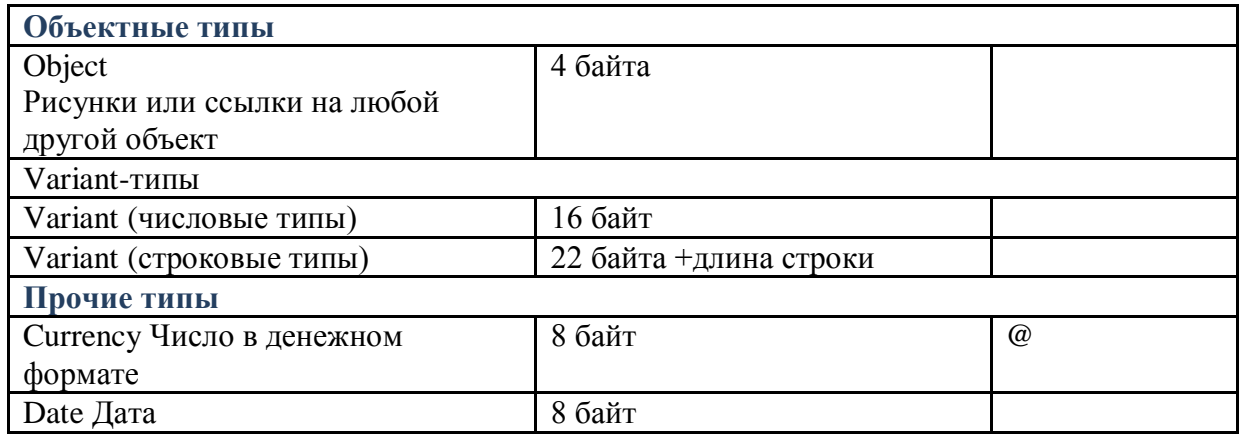

Синтаксис.

Dim a as Integer

Понятие модуля и формы.

В Visual Basic весь программный код находится внутри процедур (подпрограмм). Общая структура описания подпрограммы Visual Basic:

Sub  $\langle$ имя подпрограммы> [ $(\langle$ параметры>]]

 $<$ операторы $>$ 

End Sub

Такие процедуры могут вызываться или самим Visual Basic, или другими процедурами. Вызов подпрограммы выполняется с помошью следующих операторов:

Call  $\langle$ имя подпрограммы> [ $(\langle$ параметры>]];

<имя подпрограммы> [<параметры>]. Функция построена точно так же, как и процедура, однако результатом работы функции является возвращаемое значение (только одно).

Общая структура описания функции следующая:

Function <имя функции> [(<аргументы>)] [As <Тип>] <операторы>

 $\langle$ имя функции> =  $\langle$ выражение> End Function

Вызов функции выполняется с помощью оператора; присваивания:

 $\langle$ переменная> =  $\langle$ имя функции> { $\langle \langle \langle \rangle \langle \rangle \langle \langle \rangle \rangle$ ].

Пользовательские типы данных.

Содержит данные в определенном пользователем формате. Оператор Structure определяет формат. Формат объявления

Объявление структуры  $\mathbf{c}$ оператора Оператор Structure и начинается завершается оператором EndStructure. Оператор Structure содержит имя структуры, которая является также идентификатором типа данных, определяемых структурой. Другие части кода могут использовать этот идентификатор для объявления переменных, параметров и возвращаемых значений функций в качестве типа данных структуры.

Объявления между операторами Structure и EndStructure определяют члены структуры.

# Уровни доступа к членам

Каждый член необходимо объявить с помощью оператора Оператор Dim (Visual Basic) или оператора, определяющего уровень доступа, например, Public (Visual Basic) или Friend (Visual Basic) или Private (Visual Basic). Если используется оператор Dim, то уровень доступа по умолчанию является открытым (Public).

Использование форм, событий и методов.

Как объекты, так и формы могут выполнять методы и реагировать (откликаться) на события.

При каждом изменении размера формы в результате действий пользователя или программным способом инициируется событие Resize (Изменить размер) формы. Это позволяет изменять размеры элементов управления на форме или перемещать их, когда изменены размеры самой формы.

Событие Activate (Активизировать) происходит всегда, когда форма становится активной, а событие Deactivate (Деактивировать) - когда активной становится другая форма приложения. Эти события удобны для организации поведения формы при ее инициировании и завершении работы с ней. Например, можно написать код, который в случае события Activate выделит текст в какомнибудь текстовом окне, а в случае события Deactivate внесенные изменения будут сохранены в файле или базе данных.

Чтобы сделать форму видимой, следует вызвать метод show (Показать):

Form2.Show

Вызов метода show имеет тот же эффект, что и установка значения свойства visible (Видимый) формы в True (Истина).

Многие из методов формы работают с текстом или графикой. Методы Print (Печатать). Line (Линия), Circle (Окружность) и Refresh (Обновить) полезны для печати или рисования непосредственно на поверхности формы.

Свойство Container

Свойство container (Набор) используется для изменения набора объектов внутри формы. Следующие элементы управления могут содержать другие элементы управления:

• Рамка

О Графическое окно

Использование управляющих элементов.

Элемент управления ADO Data

Элемент управления ADO Data (рис. 1) обеспечивает связь между поставщиком данных OLE DB (OLE DB Provider) и элементами управления, обладающими свойством DataSource (CheckBox, ComboBox, Image, Label, ListBox, PictureBox и TextBox).

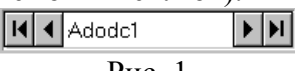

Pис. 1

ADO Data может применяться в следующих случаях:

• для связи с локальной или удаленной базой данных;

- для открытия (просмотра) заданной таблицы в базе данных или определения группы записей, основанных либо на SQL-запросе, либо на хранящейся процедуре;
- для передачи значений полей данных в связанные с данными элементы управления;

• для обновления базы данных.

ADO Data добавляется к формам аналогично любому другому элементу управления, причем их количество в форме не ограничено. Однако следует помнить о том, что данный элемент управления является ресурсоемким: ему требуется по крайней мере два соединения для первого компонента и по одному для каждого последующего.

Составление программ циклической структуры.

# Операторы никлов

В языке VB существует 3 вида циклов: 1) цикл с параметром или цикл типа for; 2) цикл с предусловием или цикл типа while, 3) цикл с постусловием или цикл типа do ... while. Во всех этих циклах условие продолжения цикла заключается в круглые скобки. В циклах типов for и while повторяющаяся часть состоит из одного оператора, если требуется выполнить в цикле несколько операторов, они заключаются в фигурные скобки, образуя составной оператор. В цикле с постусловием тело цикла помещается между словами do и while. В отличие от цикла с предусловием, цикл с постусловием выполнится хотя бы один раз. Циклы с пред- и постусловием продолжаются, если условие продолжения истинно.

Логические операторы и операторы сравнения If...Then, SelectCase.

Конструкция If...Then...Else аналогична конструкции If...Then. но позво-ляет залать лействия. исполняемые как при выполнении условий, так и в слу-чае их невыполнения.

Конструкция имеет следующий синтаксис:

If условие Then

конструкции для обработки истинного условия

Else

конструкции для обработки ложного условия

End If

Ключевые слова If и End If имеют тот же смысл, что и в конструкции If...Then. Если заданное в конструкции условие не выполняется (результат проверки равен False) и конструкция содержит ключевое слово Else, Visual Basic выполнит последовательность конструкций, расположенных следом за Else. После чего управление перейдет к конструкции, следующей за End If. Например: If  $x \ge 0$  Then

Label1. Text = "Значение больше или равно 0"

Else

Label1. Тех $t =$  "Значение меньше 0"

End If

Конструкция Select Case позволяет обрабатывать в программе несколько условий. Она аналогична блоку конструкций If...Then...Else. Эта конструкция состоит из анализируемого выражения и набора операторов Саѕена кажлое возможное значение выражения. Работает ланная конструкция следую-

Основы программирования в Visual Basic 2010 65

щим образом. Сначала Visual Basic вычисляет значение заданного в конструкции выражения. Затем полученное значение сравнивается со значениями.

задаваемыми в операторах Саѕе конструкции. Если найдено искомое значение, выполняются команды, приписанные данному оператору Case. После

завершения выполнения конструкций управление будет передано конструкции, следующей за ключевым словом End Select.

Синтаксис конструкции Select Case следующий:

Select Саѕе сравниваемоеЗначение

Case значение1 операторы1 Case значение2 операторы2

 $\ddotsc$ 

Case Else операторыN **End Select** 

В начале конструкции расположены ключевые слова Select Case, указываю-щие, что находящийся рядом с ними параметр сравниваемоеЗначение будет

проверяться на несколько значений. Затем в конструкции размещены группы

команд, начинающиеся с ключевого слова Саѕе. Если параметр сравниваемое-Значениеравно значению, указанному в текущем операторе Case, то будут

выполняться команды, расположенные между этим и следующим ключевым

словом Case. Конструкция может содержать любое количество ключевых

слов Сазес соответствующими им блоками операторов. Если ни одно значе-ние не подошло, будут выполнены операторы, следующие за ключевыми

словами Case Else. Ключевые слова Case Elsemory быть опущены.

Обзор структуры цикла. Использование Do...Loop. Использование For...Next.

Цикл, задаваемый конструкцией Do...Loop, выполняется до тех пор, пока ис-тинно задаваемое в цикле условие.

Синтаксис конструкции Do...Loop имеет следующий вид:

Do While условие

операторы

Loop

Аргумент конструкции условиеявляется логическим выражением, значение

которого проверяется перед каждым проходом цикла. Если это значение рав-но True, выполняется последовательность команд, которые расположены ме-жду Do Whileи ключевым словом Loop. Эти конструкции образуют тело цик-ла. Если при очередном проходе цикла условиеравно False, происходит вы-ход из цикла и управление передается конструкции, следующей за Loop. Возможна ситуация, при которой операторы цикла не выполняются ни разу.

Она возникает в том случае, если при первой проверке условие оказывается ложным.

**Конструкция For...Next** выполняет последовательность команд определенное

число раз. Такую конструкцию называют циклом, а выполняемые ею про-граммные коды — телом цикла.

Синтаксис конструкции For...Nextследующий:

For счетчик[As типДанных] = начЗначение То конЗначение [Step шаг]

операторы

Next [счетчик]

Первый аргумент конструкции счетчикопределяет имя переменной, которая

будет "считать" количество выполненных циклов. Эту переменную можно

объявить прямо в конструкции. Параметр начЗначение указывает числовое

значение, которое присваивается переменной-счетчику перед первым прохо-дом цикла. Цикл выполняется до тех пор, пока значение счетчика не превы-сит конечное значение, указанное после ключевого слова To. После каждого

прохода значение счетчика изменяется на величину шаг, указанную после

ключевого слова Step. Ключевое слово Next обозначает конец тела цикла и является обязательным.

Перед каждым проходом цикла Visual Basic сравнивает значения счетчика и

аргумента конЗначение. Если значение счетчика не превышает установленно-го значения конЗначение, выполняются конструкции тела цикла. В противном

случае управление переходит к следующей за Next конструкции.

Работа с логическими операторами и операторами сравнения.

Над условными выражениями можно выполнять действия логической мате-матики (логические операции), а именно:

AND(И) — возвращает значение True, если все участвующие в операции

выражения имеют значение True. В остальных случаях возвращается зна-чение False;

OR(ИЛИ) — возвращает значение True, если хотя бы одно из участвующих

в операции выражений имеет значение True. В случае, когда все выраже-ния имеют значение False, возвращается значение False;

XOR(исключающее ИЛИ) — возвращает значение True, если только одно

из участвующих в операции выражений имеет значение True. В остальных

случаях возвращается значение False;

NOT(НЕ) — операция отрицания. Возвращает обратное значение для зна-чения выражения, т. е. если выражение равно True, то возвращается False,

и наоборот, если значение выражения равно False, то возвращается значе-ние True.

Написание кода с использование операторов и циклов.

1. Разложить по этапам написание программ с использованием циклов.

2. Какие циклические конструкции бывают.

3. Операторы, какие они бывают.

Отслеживание и анализ ошибок.

Ошибки в программе могут быть синтаксическими или смысловыми. Синтаксические ошибки наиболее очевидны. Они возникают, если код написан без

соблюдения правил языка программирования. Эти ошибки обнаруживают-

ся компилятором, который выдает соответствующее сообщение. В Visual

Basic 2010 такие сообщения отображаются в окне Error List(Список ошибок). В них указаны номер строки, файл, в котором обнаружена ошибка, и

краткое ее описание. Обнаружение и исправление данных ошибок является достаточно легким и быстрым.

В набор инструментария отладки Visual Basic 2010 входят такие основные инструменты, как:

панель инструментов Standard(Стандартная), а также Debug(Отладка)

с кнопками выполнения команд для отладки приложения;

окно Immediate Window(Окно непосредственного выполнения), предназначенное для непосредственного ввода команд, требующих немедленного выполнения;

окно Watch (Наблюдение), служащее для просмотра значений выражений, включенных в список просмотра;

окно Locals(Локальные переменные), предназначенное для просмотра значений переменных;

редактор кода со встроенными возможностями просмотра переменных,

констант, свойств, выражений при отладке приложения в точках останова и пошаговом выполнении приложения;

окно Call Stack(Стек вызовов) для просмотра вызванных, но незавершенных процедур.

Обзор стандартных элементов.

Помимо индивидуальных свойств, каждый элемент управления содержит общие для большинства свойства. В табл. 4.1 перечислены наиболее часто используемые свойства элементов управления.

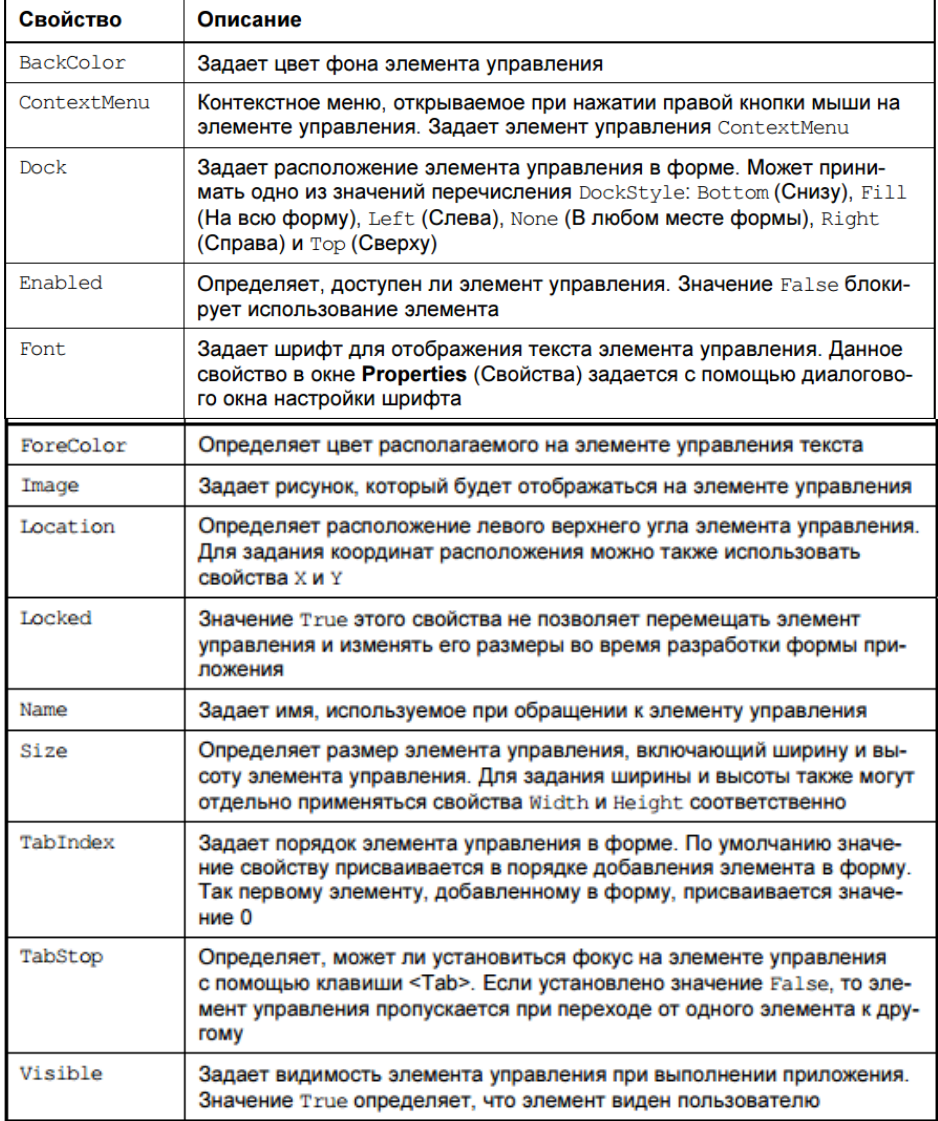

Создание программы с использованием полос прокрутки, таймера и заданием даты.

На форме можно размещать горизонтальные и вертикальные полосы

прокрутки с помощью элементов управления **HScrollBarи VScrollBar**. Полосы прокрутки встречаются при работе с документами программы Microsoft Word и другими программными продуктами, работающими

в среде Windows. Они также используются в многострочных текстовых полях

и списках, в которых информация целиком не помещается. Элементы управления VScrollBar и HScrollBar отличаются от полос прокрутки, встроенных

в перечисленные элементы, т. к. они существуют самостоятельно и применяются для элементов, не имеющих собственных полос прокрутки, или группы

элементов.

В Visual Basic существует элемент управления, который обрабатывает данные системных часов. Этот объект называется **таймером**. Его можно применять для выполнения определенных действий через заданный интервал времени.

Для размещения в форме таймера используется элемент управления Timer.

Событие Tick таймера наступает через каждый установленный в свойстве

Intervalпромежуток времени. В процедуре обработки данного события необходимо определить действия, выполняемые с заданной частотой.

Для запуска и останова таймера помимо свойства Enabled можно использовать методы Start и Stop. В Visual Basic существуют элементы управления **MonthCalendar и**

**DateTimePicker**, позволяющие работать с датами. Объект MonthCalendar представляет собой календарь, с помощью которого можно выбрать некоторый

диапазон дат. Элемент управления DateTimePicker имеет вид текстового поля

с расположенной справа кнопкой, при нажатии которой открывается календарь. Этот элемент управления, как правило, используют для экономии места

на форме и при выборе одной даты.

Создание вкладок, индикатора прогресса, ползунка.

Visual Basic позволяет создавать формы, содержащие несколько **вкладок**.

Объекты данного типа удобно использовать в том случае, когда необходимо

разместить большой объем информации или когда для удобства работы требуется основную, наиболее часто используемую информацию, сгруппировать

в одном месте, отделив ее от менее важной информации.

Для создания вкладок в форме предназначен элемент управления TabControl

.Рассмотрим размещение данного элемента в форме и настройку его

свойств:

1. Откройте форму, в которой хотите создать вкладки.

2. Нажмите кнопку TabControl на панели элементов управления.

3. Установите указатель в форму и, удерживая кнопку мыши в нажатом состоянии, переместите курсор по диагонали так, чтобы получилась рамка

размером с форму.

4. Откройте окно свойств созданного объекта. Для добавления вкладок выберите свойство TabPages и нажмите кнопку с тремя точками, расположенную справа.

5. В открывшемся диалоговом окне TabPage Collection Editor(Редактор

вкладок) с помощью кнопки Add(Добавить) добавьте необходимое количество вкладок.

6. В этом же окне можно настроить свойства вкладок. Для этого выберите в

поле Members(Элементы) нужную вкладку, а с помощью расположенной

справа области задайте требуемые значения для свойств. Например, используя свойство Text, задайте заголовки вкладок.

7. Нажмите кнопку OK для закрытия диалогового окна.

Некоторые операции вашего приложения могут выполняться довольно продолжительное время. Это может быть, например, обработка большого массива данных или сложная выборка из базы данных, содержащей огромное количество записей. В подобной ситуации пользователь начнет нервничать, не

зависла ли программа. Работу продолжительных задач можно сопровождать отображением на экране индикатора процесса выполнения, используя для этого стандартный элемент управления **ProgressBar.**

Элемент управления **TrackBar** представляет собой ползунок, позволяющий вводить в программу числовые значения.

Свойство TickStyle задает расположение делений на линейке ползунка и может принимать следующие значения:

Both— деления расположены по обеим сторонам ползунка;

BottomRight— у горизонтального ползунка деления расположены снизу,

у вертикального — справа;

None— деления у ползунка отсутствуют;

TopLeft— у горизонтального ползунка деления расположены сверху,

у вертикального — слева.

Гиперссылки. Список.

Для создания **гиперссылок** используется элемент управления LinkLabel ,

представляющий собой усовершенствованный элемент Label, т. е. обладающий всеми свойствами элемента Label и имеющий специфичные, предназначенные для создания гиперссылок, свойства. Каждая гиперссылка может выполнять различные функции в приложении. Например, она может использоваться в качестве ссылки на сайт в Интернете или для открытия новой формы.

Элемент управления LinkLabel может содержать одну или более ссылок и в

зависимости от этого различают способы настройки данного элемента. Рассмотрим каждый случай отдельно.

Элемент управления **ListView** представляет собой список элементов с использованием пиктограмм, аналогичный используемому в правой части окна Проводника.

В зависимости от свойства View список может принимать следующий вид:

Details(Таблица), LargeIcon(Крупные значки), List(Список), SmallIcon

(Мелкие значки), Tile(Плитка).

Чтение и запись файла. Класс FileStream.

Для выполнения основных операций с файлами, такими как получение информации о файле, создание нового файла, удаление, копирование и перемещение, предназначены классы File и FileInfo.

Класс File содержит статические методы, при вызове которых требуется указание в качестве параметра имени файла. При работе с классом FileInfo

с помощью конструктора создается представляющий конкретный файл экземпляр класса.

При работе с текстовыми файлами, например, при записи в них информации и считывании данных, используются классы FileStream, StreamReader,

StreamWriter. Для выполнения бинарных операций с файлами применяются классы BinaryReader и BinaryWriter.

Класс **FileStream**, который является производным от абстрактного класса

Stream, поддерживает операции синхронного и асинхронного открытия, чтения и записи последовательности байтов в файл. Класс имеет следующий

конструктор:

Sub New(ByVal pathAs String, ByVal modeAs FileMode,

ByVal accessAs FileAccess, ByVal shareAs FileShare,

ByVal bufferSizeAs Integer, ByVal useAsyncAsBoolean) \_

As FileStream

где:

path— полное имя файла, включающее само имя файла и путь к нему;

mode— режим доступа к файлу. Может принимать значения, указанные

в табл. 7.4;

access— тип доступа к файлу. Определяет характер действий с файлом (чтение или запись данных). Может принимать значения: Read(Чтение),

Write(Запись) или ReadWrite(Чтение и запись). Этот параметр можно 238 Глава 7

опустить, тогда по умолчанию тип доступа будет принимать значение ReadWrite;

Считывание данных из текстового файла.

Для считывания данных из текстового файла используется класс

StreamReader, наследуемый от абстрактного класса TextReader. Он имеет следующие основные конструкторы:

Sub New(ByVal pathAs String, ByVal encoding As Encoding)

Sub New(ByVal streamAs Stream, ByVal encoding As Encoding)

где:

path— полное имя файла, включающее само имя файла и путь к нему;

stream— поток для чтения;

encoding— кодировка знаков. Может принимать одно из значений перечисления Encoding:

ASCIIEncoding (Кодировка 7-разрядными ASCII-знаками), UnicodeEncoding (Кодировка в виде двух последовательных символов), UTF7Encoding (Кодировка UTF-7) и UTF8Encoding(Кодировка UTF-8).

Параметр можно опустить.

Продемонстрируем примеры создания объекта класса:

Dim streamReader1 As New StreamReader ("C:\MyFile.txt")

Dim fileStream As New FileStream("C:\MyFile.txt", FileMode.Open)

Dim streamReader2 As New StreamReader(fileStream)

Запись данных в текстовый файл.

Класс StreamWriter, производный от абстрактного класса TextWriter, предназначен для записи текстовых данных и имеет следующие основные конструкторы:

Sub New(ByVal pathAs String, ByVal appendAs Boolean,

ByVal encodingAs Encoding)

Sub New(ByVal streamAs Stream, ByVal encoding As Encoding)

где:

path— полное имя файла, включающее само имя файла и путь к нему;

stream— поток для записи;

append— определяет, будет ли файл перезаписываться в случае указания

существующего файла. Если указано значение True, файл создается или

дописывается. Параметр можно опустить;

encoding— кодировка знаков. Может принимать одно из значений перечисления Encoding: ASCIIEncoding(Кодировка 7-разрядными ASCII-зна-ками), UnicodeEncoding(Кодировка в виде двух последовательных символов), UTF7Encoding(Кодировка UTF-7) и UTF8Encoding(Кодировка UTF-8).

Параметр можно опустить.

Продемонстрируем примеры создания объекта класса StreamWriter:

Dim streamWriter1 As New StreamWriter("C:\MyFile.txt", true)

Dim fileStream As New FileStream("C:\MyFile.txt", FileMode.Append)

Dim streamWriter2 As New StreamWriter(fileStream)

Открытие и создание файла для чтения и записи.

Для получения объектов классов FileStream, StreamReaderи StreamWriter

можно воспользоваться перечисленными в табл. 7.8 методами класса File.

Класс FileInfo имеет аналогичные методы за тем исключением, что имя файла задается при создании экземпляра класса, и поэтому в методах параметр

Path отсутствует.

# **6. ПРИЛОЖЕНИЕ-ВАРИАНТЫ БИЛЕТОВ**

*Министерство образования МО*

*Государственное бюджетное образовательное учреждение среднего профессионального* 

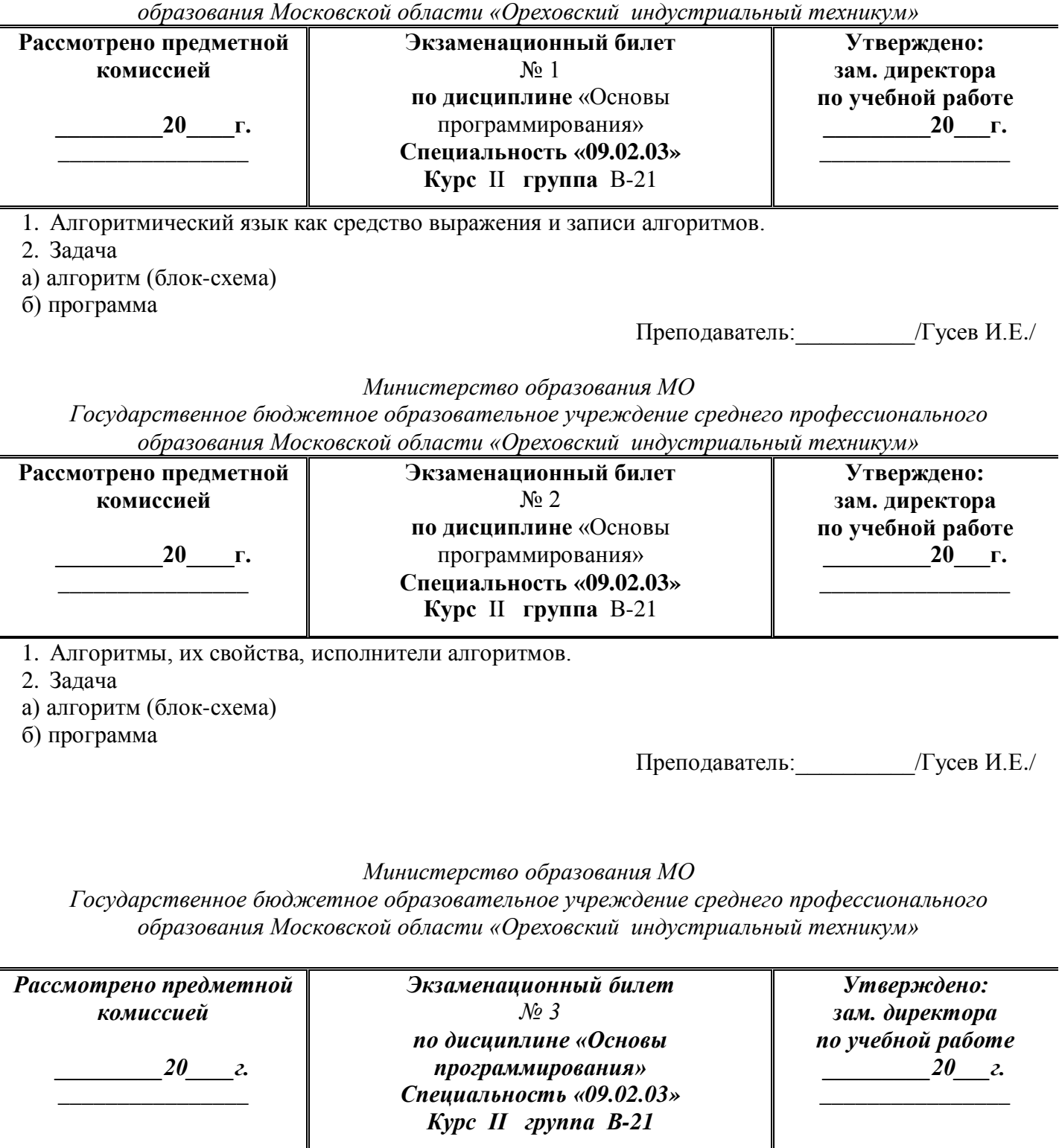

- 1. Линейный алгоритм, их свойства, способы описания, примеры.
- 2. Задача
- а) алгоритм (блок-схема)
- б) программа

*Государственное бюджетное образовательное учреждение среднего профессионального образования Московской области «Ореховский индустриальный техникум»*

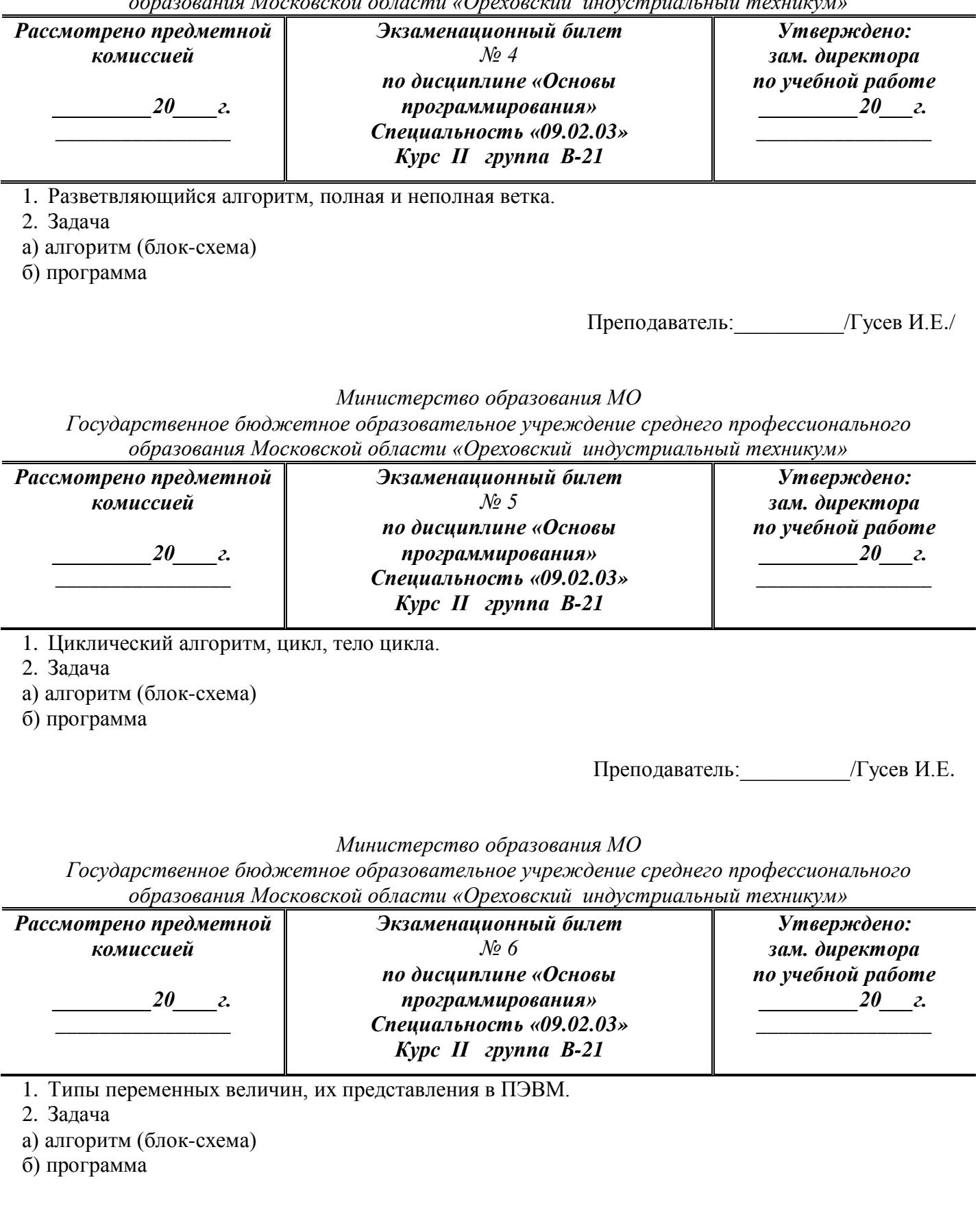

*Государственное бюджетное образовательное учреждение среднего профессионального образования Московской области «Ореховский индустриальный техникум»*

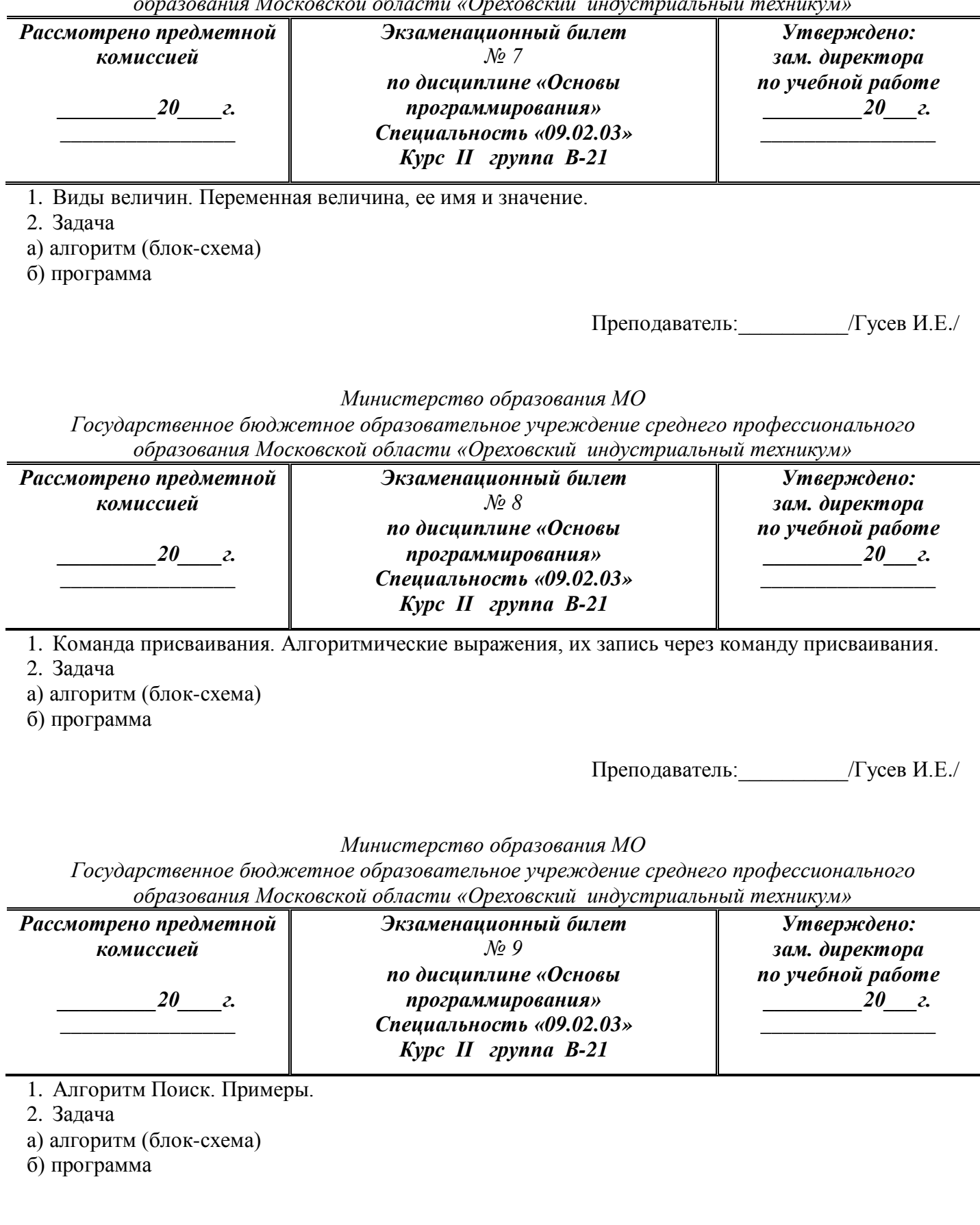

*Государственное бюджетное образовательное учреждение среднего профессионального образования Московской области «Ореховский индустриальный техникум»*

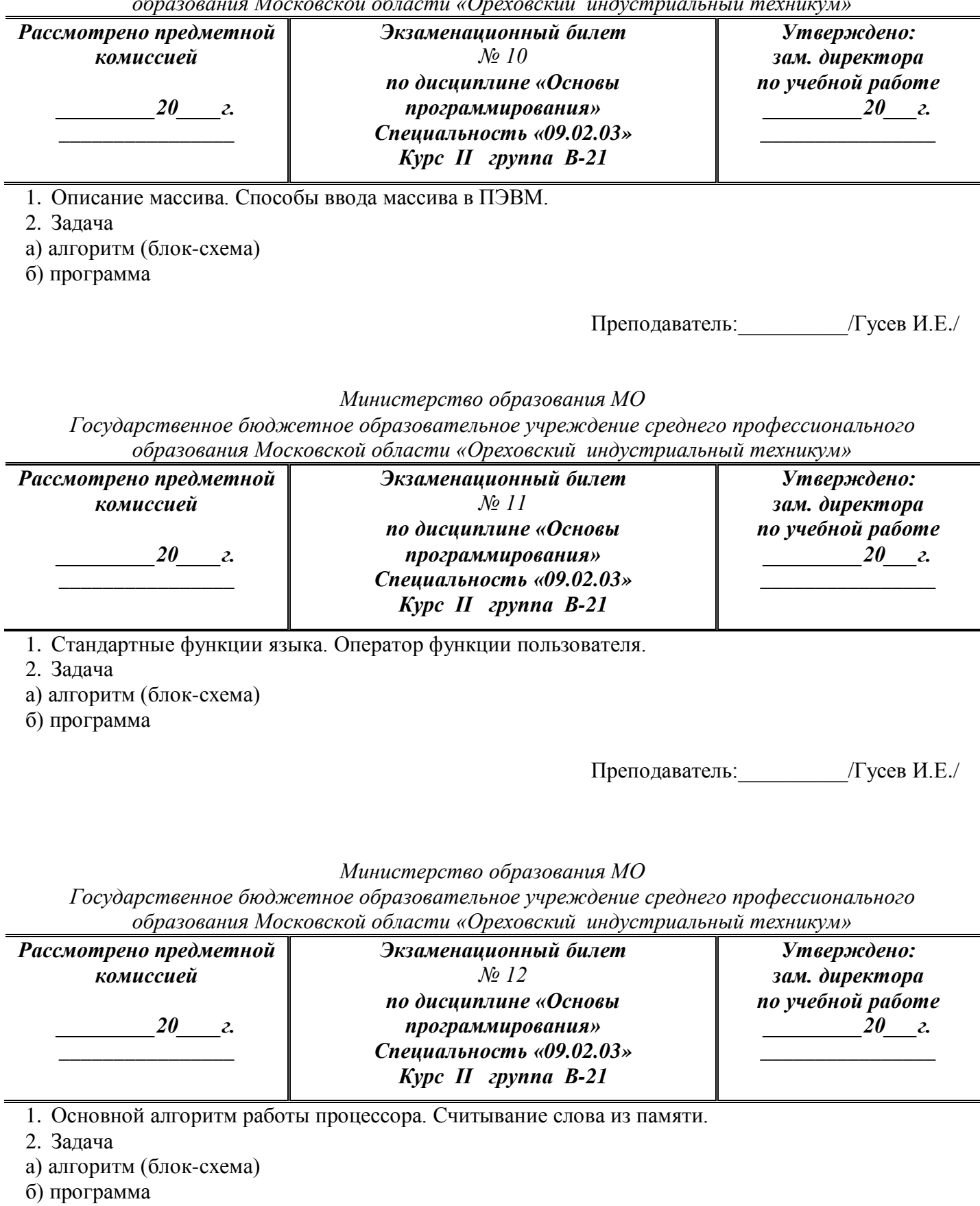

*Государственное бюджетное образовательное учреждение среднего профессионального образования Московской области «Ореховский индустриальный техникум»*

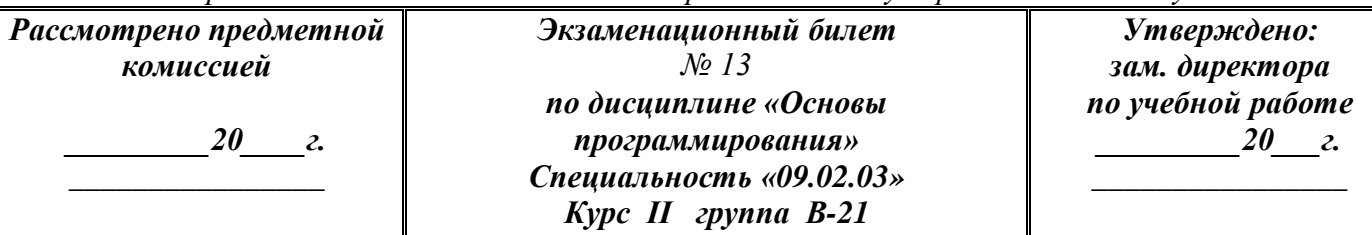

1. Команда повторения с параметром (FOR-TO-STEP-NEXT). Цикл, тело цикла, параметры цикла.

2. Задача

а) алгоритм (блок-схема)

б) программа

Преподаватель:\_\_\_\_\_\_\_\_\_\_/Гусев И.Е./

*Министерство образования МО*

*Государственное бюджетное образовательное учреждение среднего профессионального образования Московской области «Ореховский индустриальный техникум»*

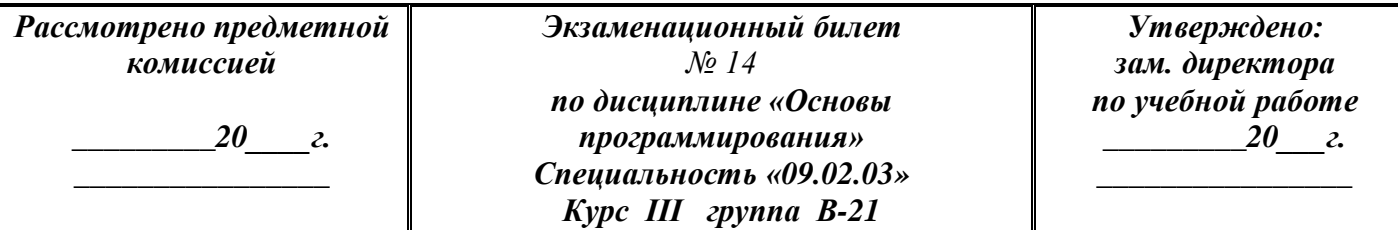

1. Литерные величины, операции склеивания, вырезки текста.

- 2. Задача
- а) алгоритм (блок-схема)
- б) программа

Преподаватель:\_\_\_\_\_\_\_\_\_\_/Гусев И.Е./

# *Министерство образования МО*

*Государственное бюджетное образовательное учреждение среднего профессионального образования Московской области «Ореховский индустриальный техникум»*

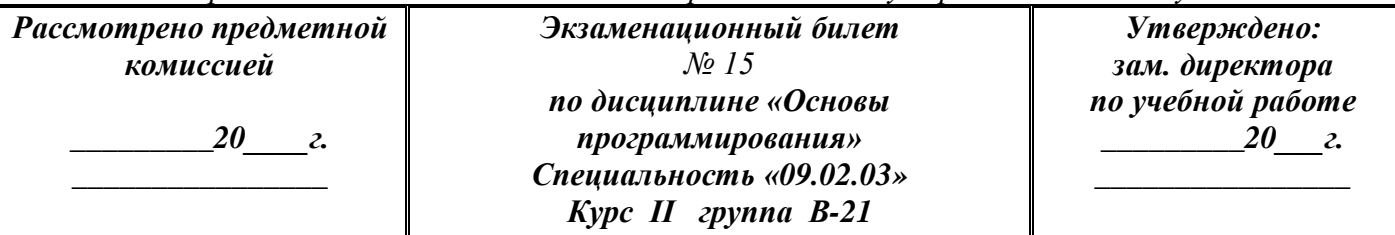

1. Команды условного и безусловного перехода (IF-THEN, GOTO).

2. Задача

а) алгоритм (блок-схема)

б) программа

*Государственное бюджетное образовательное учреждение среднего профессионального образования Московской области «Ореховский индустриальный техникум»*

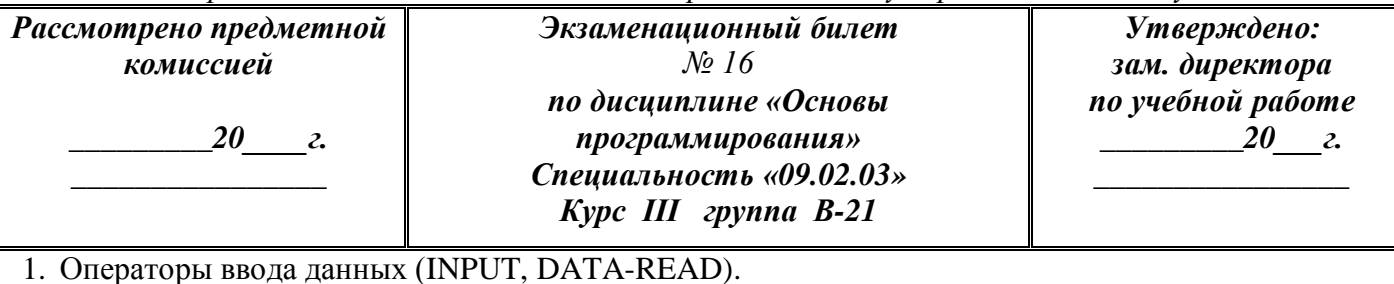

2. Задача

а) алгоритм (блок-схема)

б) программа

Преподаватель:\_\_\_\_\_\_\_\_\_\_/Гусев И.Е./

*Министерство образования МО*

*Государственное бюджетное образовательное учреждение среднего профессионального образования Московской области «Ореховский индустриальный техникум»*

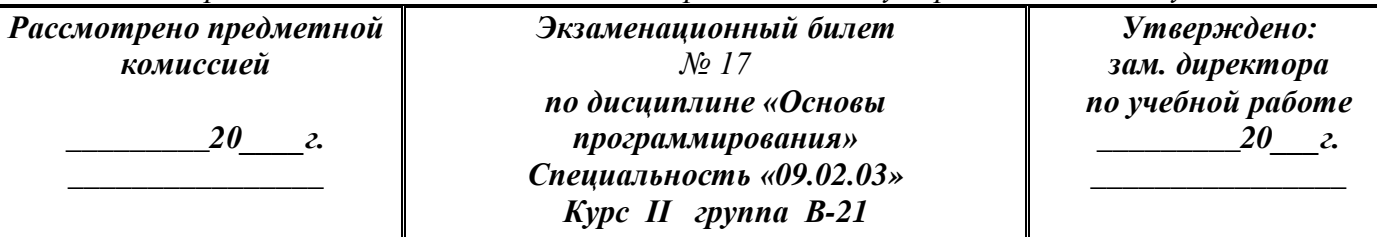

1. Файловая структура ОС. Команды ОС. Команды ОС для открытия и закрытия файлов (OPEN, CLOSE).

2. Задача

а) алгоритм (блок-схема)

б) программа

Преподаватель:\_\_\_\_\_\_\_\_\_\_/Гусев И.Е./

*Министерство образования МО*

*Государственное бюджетное образовательное учреждение среднего профессионального образования Московской области «Ореховский индустриальный техникум»*

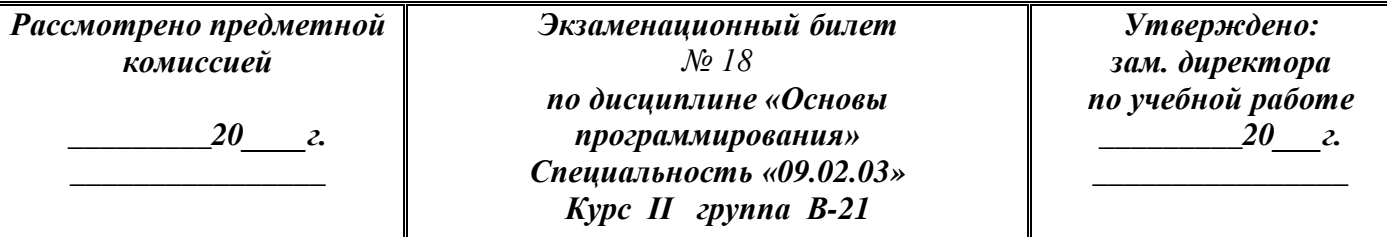

1. Стандартные и специальные функции языка

2. Задача

а) алгоритм (блок-схема)

б) программа

*Государственное бюджетное образовательное учреждение среднего профессионального образования Московской области «Ореховский индустриальный техникум»*

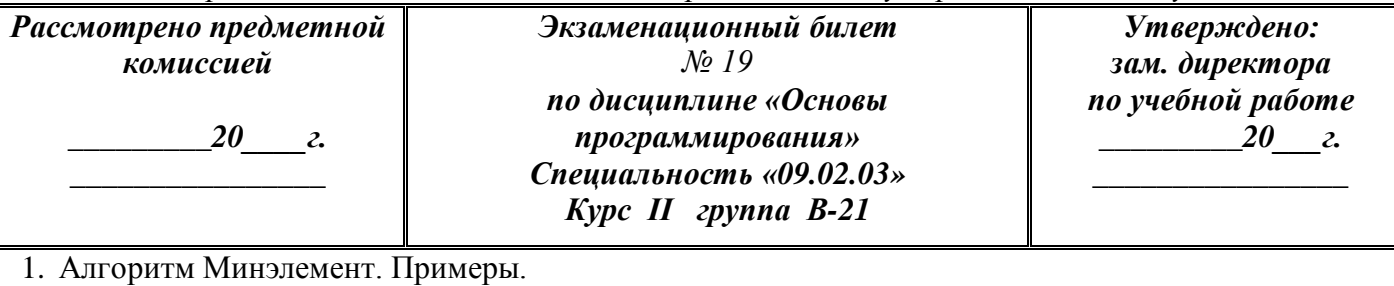

2. Задача

а) алгоритм (блок-схема)

б) программа

Преподаватель:\_\_\_\_\_\_\_\_\_\_/Гусев И.Е./

# *Министерство образования МО*

*Государственное бюджетное образовательное учреждение среднего профессионального образования Московской области «Ореховский индустриальный техникум»*

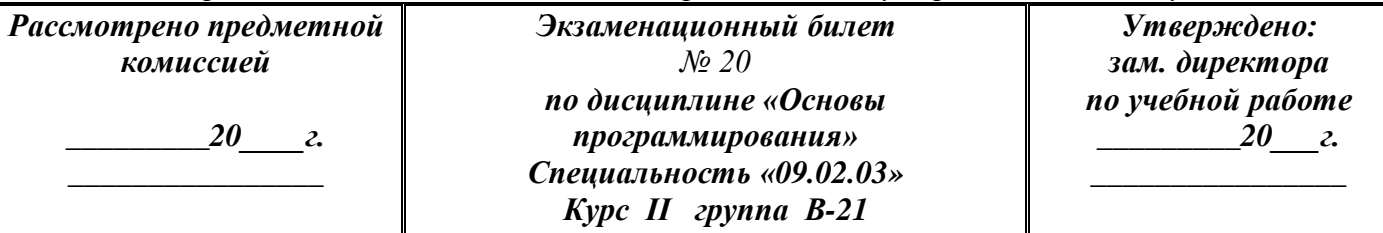

1. Алгоритм Упорядочение. Примеры.

2. Задача

а) алгоритм (блок-схема)

б) программа

Преподаватель:\_\_\_\_\_\_\_\_\_\_/Гусев И.Е./

# *Министерство образования МО*

*Государственное бюджетное образовательное учреждение среднего профессионального образования Московской области «Ореховский индустриальный техникум»*

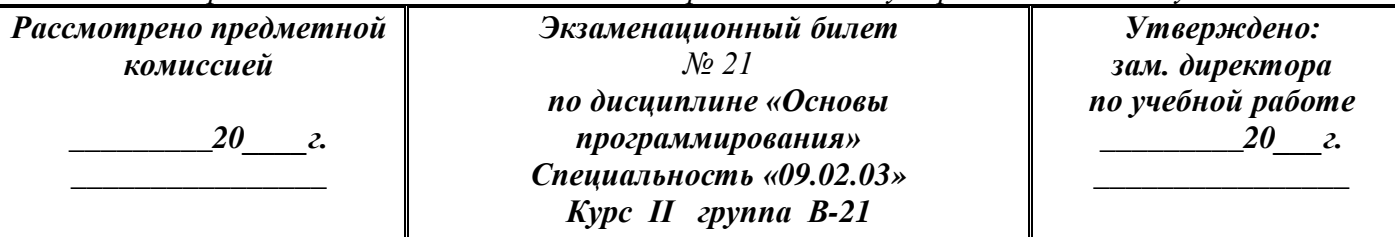

1. Вспомогательные алгоритмы (на примере БИТ и БИД).

2. Задача

а) алгоритм (блок-схема)

б) программа

*Государственное бюджетное образовательное учреждение среднего профессионального образования Московской области «Ореховский индустриальный техникум»*

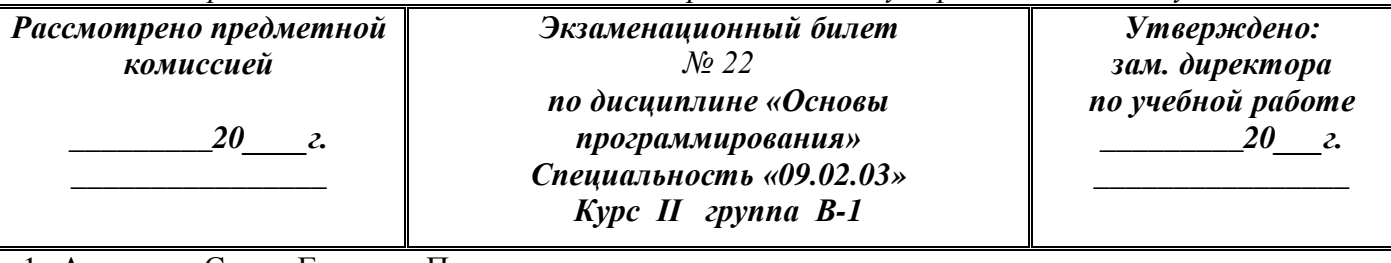

1. Алгоритм Схема Горнера. Примеры.

2. Задача

а) алгоритм (блок-схема)

б) программа

Преподаватель:\_\_\_\_\_\_\_\_\_\_/Гусев И.Е./

# *Министерство образования МО*

*Государственное бюджетное образовательное учреждение среднего профессионального образования Московской области «Ореховский индустриальный техникум»*

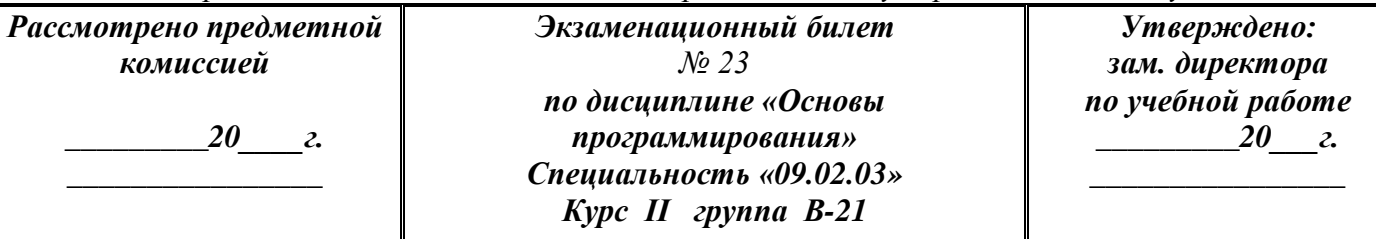

1. Отношения между величинами в качестве условий исполнения алгоритма по таблице значений. Составные условия (И, ИЛИ, НЕ).

2. Задача

а) алгоритм (блок-схема)

б) программа

Преподаватель:\_\_\_\_\_\_\_\_\_\_/Гусев И.Е./

# *Министерство образования МО*

*Государственное бюджетное образовательное учреждение среднего профессионального образования Московской области «Ореховский индустриальный техникум»*

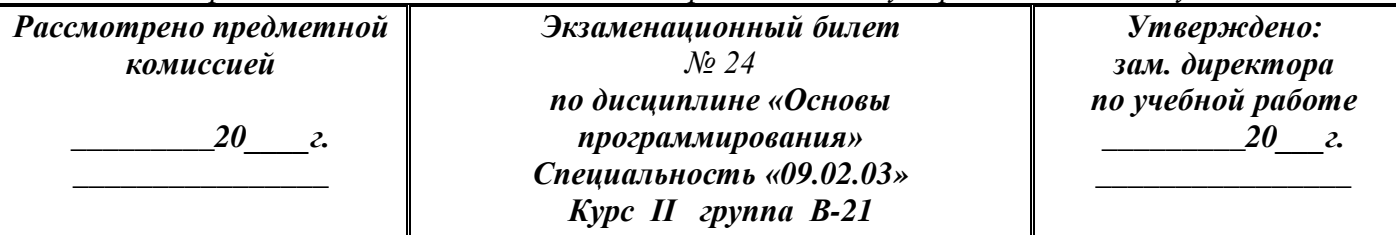

1. Табличные величины. Одномерные и двумерные таблицы.

2. Задача

а) алгоритм (блок-схема)

б) программа

*Государственное бюджетное образовательное учреждение среднего профессионального образования Московской области «Ореховский индустриальный техникум»*

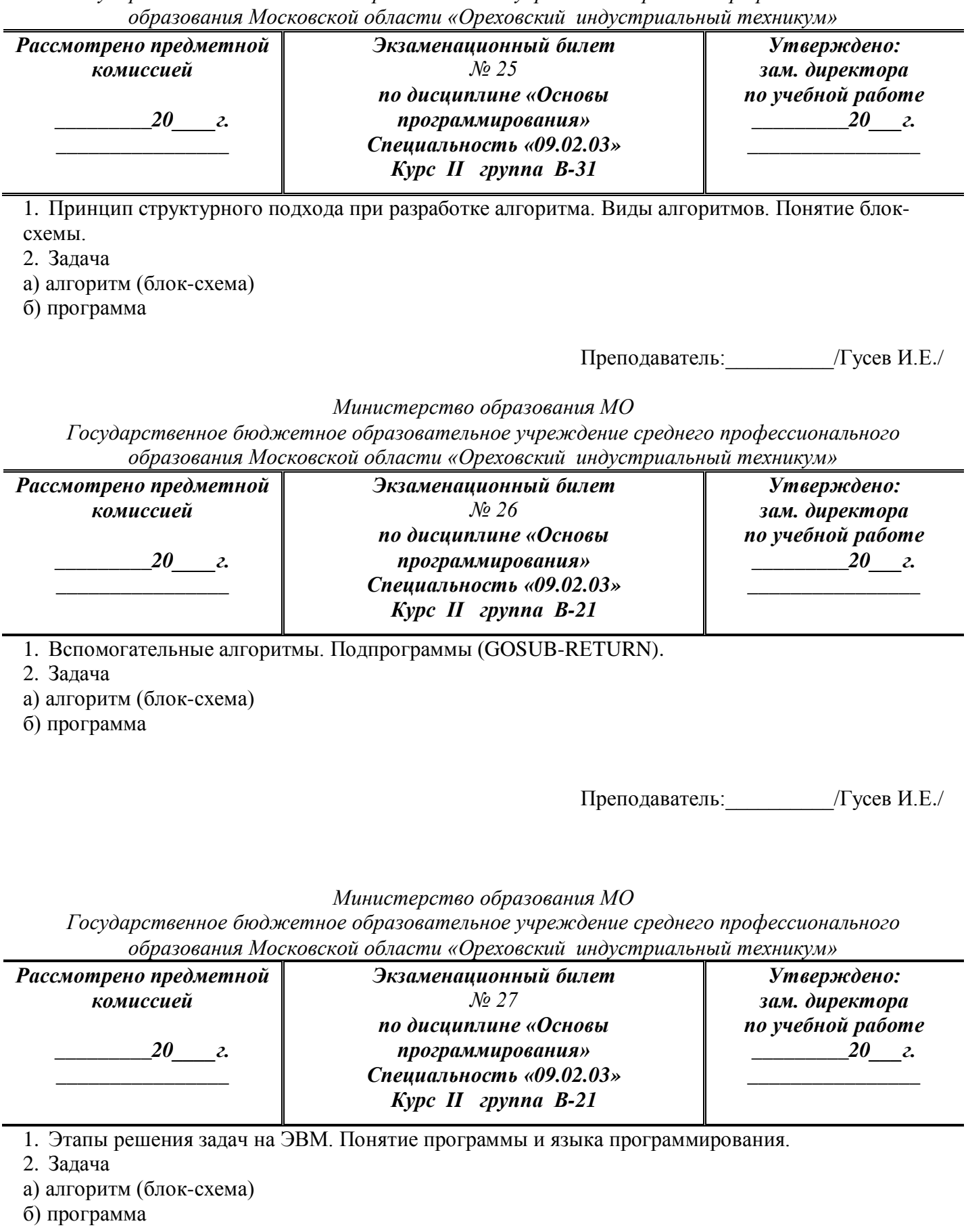

*Государственное бюджетное образовательное учреждение среднего профессионального образования Московской области «Ореховский индустриальный техникум»*

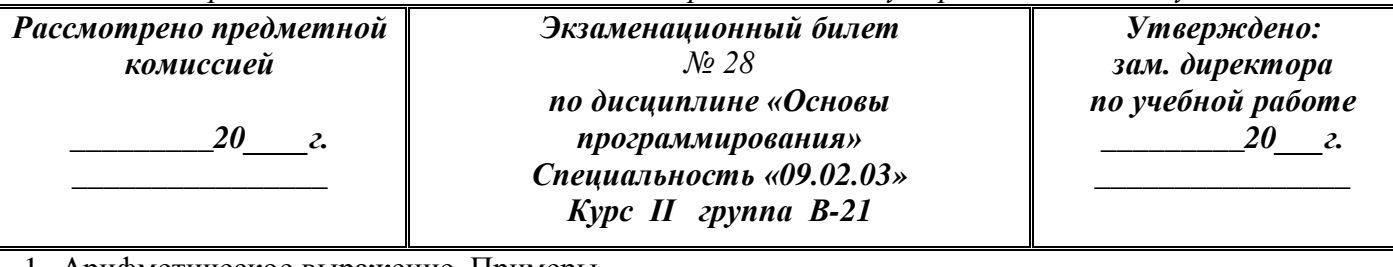

1. Арифметическое выражение. Примеры.

2. Задача

а) алгоритм (блок-схема)

б) программа

Преподаватель:\_\_\_\_\_\_\_\_\_\_/Гусев И.Е./

# *Министерство образования МО*

*Государственное бюджетное образовательное учреждение среднего профессионального образования Московской области «Ореховский индустриальный техникум»*

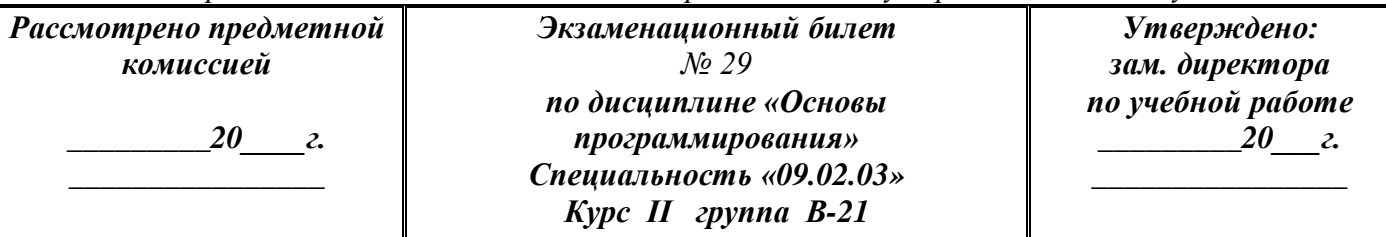

1. Исполнение программы на ПЭВМ. Трансляция методом интерпретации и компиляции.

2. Задача

а) алгоритм (блок-схема)

б) программа

Преподаватель:\_\_\_\_\_\_\_\_\_\_/Гусев И.Е./

#### *Министерство образования МО*

*Государственное бюджетное образовательное учреждение среднего профессионального образования Московской области «Ореховский индустриальный техникум»*

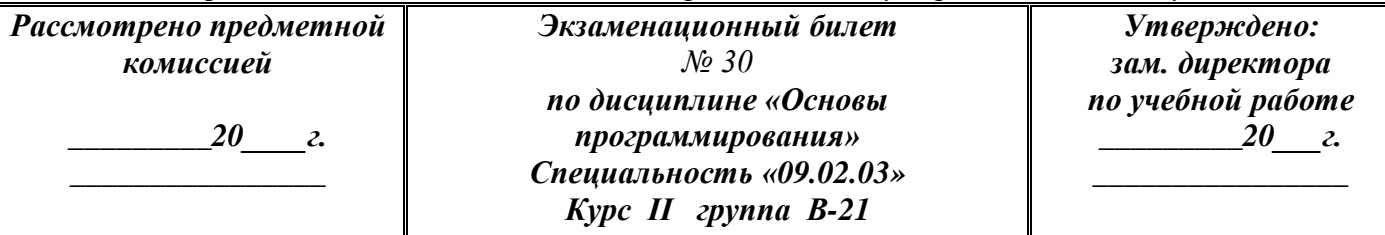

1. Обзор современных языков программирования.

2. Задача

а) алгоритм (блок-схема)

б) программа

*Государственное бюджетное образовательное учреждение среднего профессионального образования Московской области «Ореховский индустриальный техникум»*

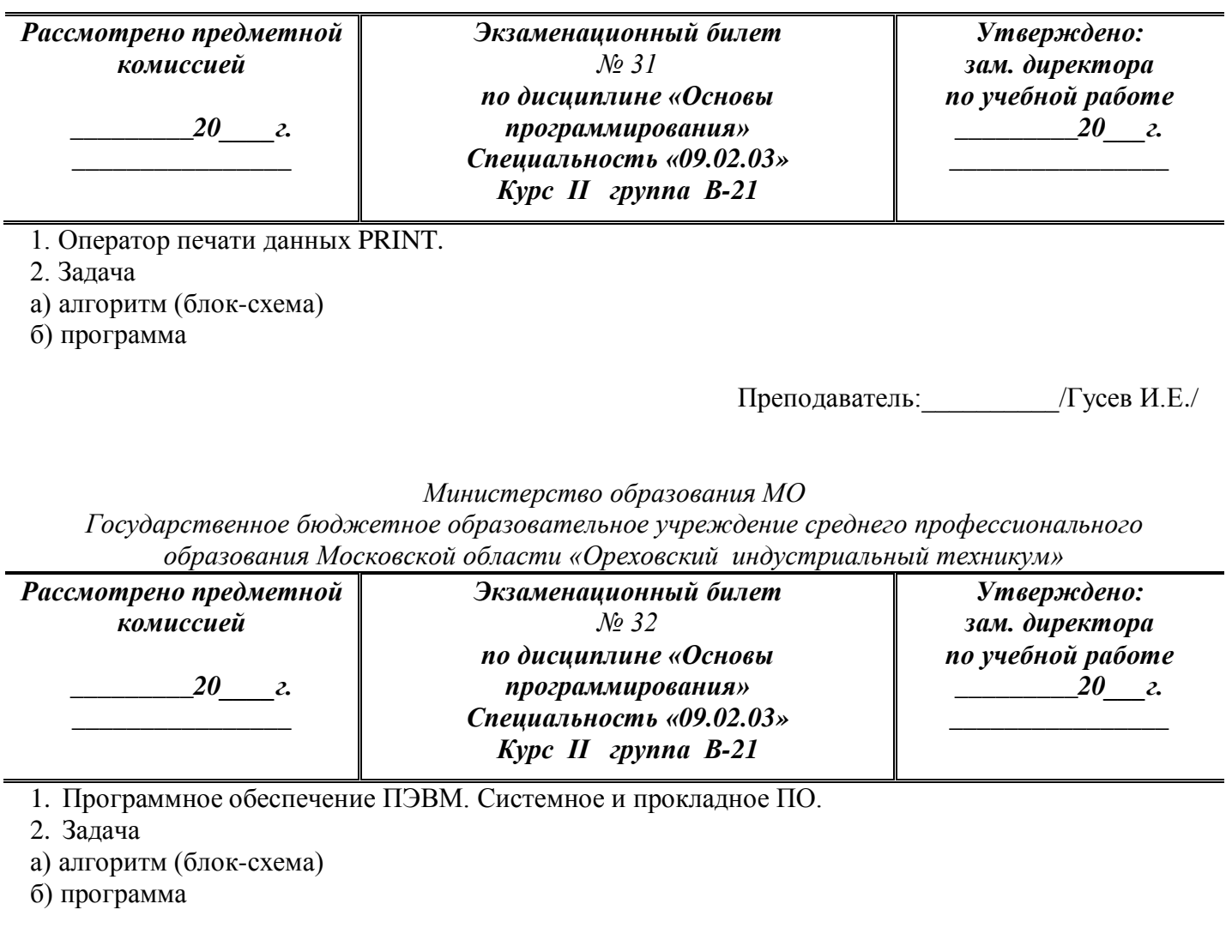

# **Информационное обеспечение обучения**

# **Перечень рекомендуемых учебных изданий, Интернет-ресурсов, дополнительной литературы**

Основные источники:

[1] Голицына О.Л., Попов И.И. Основы алгоритмизации и программирования: Учебное пособие (М. Форум Инфра-М, 2004).

[2] Н. Угринович «Информатика и информационные технологии», (Москва, Бином. Лаборатория знаний, 2005 г.)

[3] Сафронов И.К. «Задачник – практикум по информатике» (Санкт-Петербург, «БХВ-Петербург», 2002).

[4] Князева М.Д. «Алгоритмы» (Москва, «Новый город», 2000).

[5] Фролов В.В. «Основы программирования», Москва, «Высшая школа», 2001.

[6] Шафрин Ю.А. «Основы компьютерных технологий», Ефимова О.В. «Практикум по компьютерным технологиям» (Москва, ABF, 1997).

[7] Брябрин И.Б. «Основы программирования», Москва «Наука», 1990

Дополнительные источники: конспект лекций

Профильные периодические издания:

- 1. Информатика
- 2. Информатика и образование